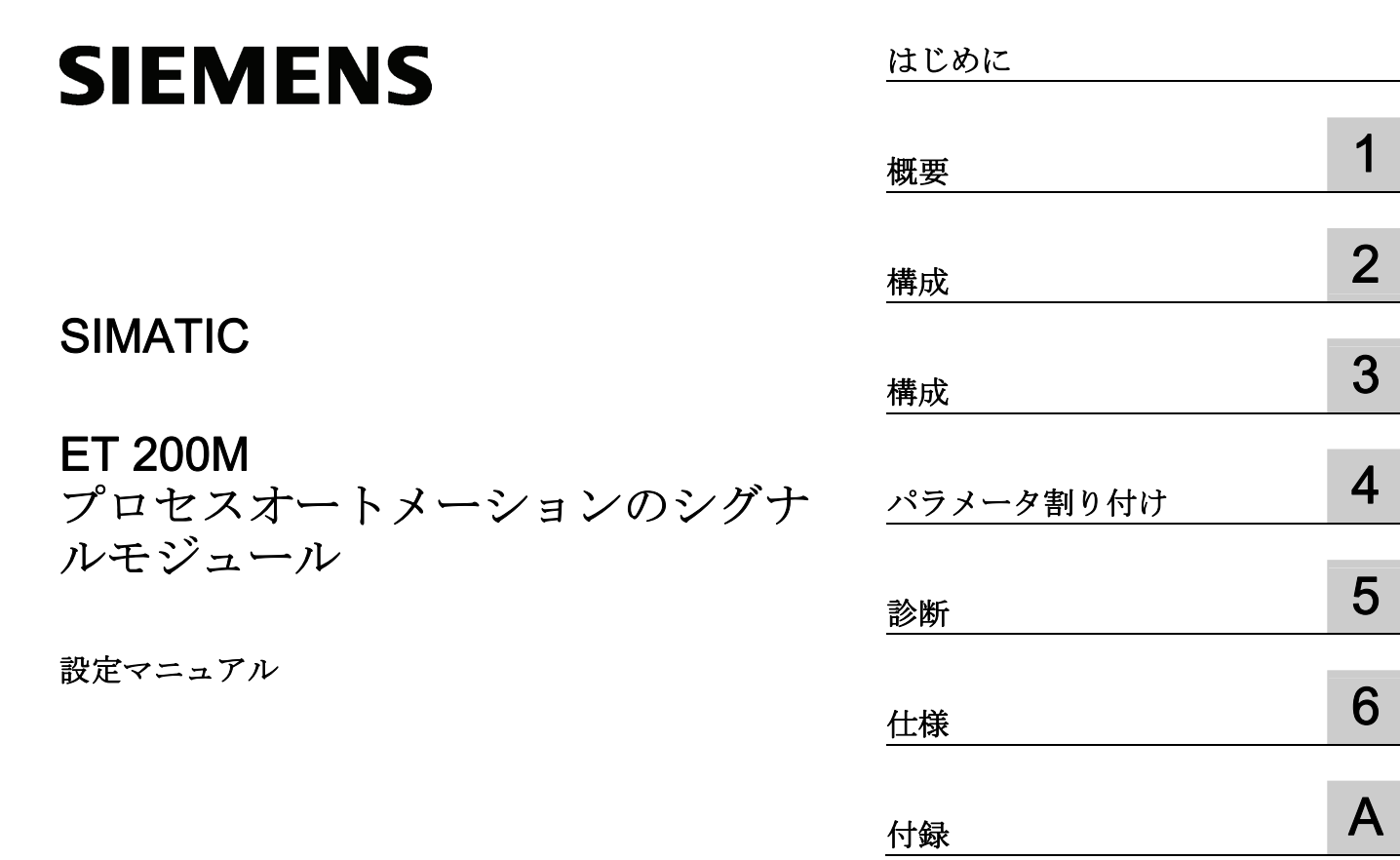

本書は、次の注文番号のマニュアルパッケージの一部 です: 6ES7153-1AA00-8BA0

# 警告事項 法律上の注意

本書には、ユーザーの安全性を確保し製品の損傷を防止するうえ守るべき注意事項が記載されています。ユーザ ーの安全性に関する注意事項は、安全警告サインで強調表示されています。このサインは、物的損傷に関する注 意事項には表示されません。

回避しなければ、直接的な死または重傷に至る危険状態を示します。

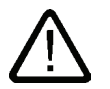

回避しなければ、死または重傷に至るおそれのある危険な状況を示します。

回避しなければ、軽度または中度の人身傷害を引き起こすおそれのある危険な状況を示します(安全警告サイン 付き)。

#### 注意

危険

警告

注意

回避しなければ、物的損傷を引き起こすおそれのある危険な状況を示します(安全警告サインなし)。

#### 通知

警告

回避しなければ、望ましくない結果や状態が生じ得る状況を示します(安全警告サインなし)。

複数の危険レベルに相当する場合は、通常、最も危険度の高い(番号の低い)事項が表示されることになってい ます。安全警告サイン付きの人身傷害に関する注意事項があれば、物的損傷に関する警告が付加されます。

### 有資格者

本書が対象とする製品 / システムは必ず有資格者が取り扱うものとし、各操作内容に関連するドキュメント、特 に安全上の注意及び警告が遵守されなければなりません。有資格者とは、訓練内容及び経験に基づきながら当該 製品 / システムの取り扱いに伴う危険性を認識し、発生し得る危害を事前に回避できる者をいいます。

#### シーメンス製品を正しくお使いいただくために

以下の事項に注意してください。

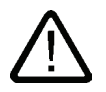

シーメンス製品は、カタログおよび付属の技術説明書の指示に従ってお使いください。他社の製品または部品と の併用は、弊社の推奨もしくは許可がある場合に限ります。製品を正しく安全にご使用いただくには、適切な運 搬、保管、組み立て、据え付け、配線、始動、操作、保守を行ってください。ご使用になる場所は、許容された 範囲を必ず守ってください。付属の技術説明書に記述されている指示を遵守してください。

#### 商標

®マークのついた称号はすべて Siemens AG の商標です。本書に記載するその他の称号は商標であり、第三者が 自己の目的において使用した場合、所有者の権利を侵害することになります。

#### 免責事項

本書のハードウェアおよびソフトウェアに関する記述と、実際の製品内容との一致については検証済みです。 し かしなお、本書の記述が実際の製品内容と異なる可能性もあり、完全な一致が保証されているわけではありませ ん。 記載内容については定期的に検証し、訂正が必要な場合は次の版て更新いたします。

Siemens AG Industry Sector Postfach 48 48 90026 NÜRNBERG ドイツ

A5E03378057-04 Ⓟ 03/2012 変更する権利を留保

# <span id="page-2-1"></span><span id="page-2-0"></span>はじめに

#### 本書の目的

本書は、プロセスオートメーション用のシグナルモジュール(SM)の使用方法をサポー トします。 MICREX-NX プロセス制御システムのモジュールの使用方法を詳細に掲載 しています。

#### 対象読者

本書には、ET 200M と MICREX-NX プロセス制御システムに記述されるモジュールの インストールおよび使用についての説明が記載されています。

#### 必要な基本知識

本書を理解するにはオートメーションエンジニアリング分野の知識が必要です。

#### 本書の有効性

本書は以下のモジュールに有効です。

- 6ES7321-7TH00-0AB0
- 6ES7322-8BH00-0AB0
- 6ES7322-8BH01-0AB0

#### 前のバージョンとの比較による変更点

前のバージョンと比較すると、ドキュメントが再構成され、6ES7322-8BH01-0AB0 の 製品情報が本書と統合されました。

#### 情報分野での位置

本書は、注文番号: 6ES7153-1AA00-8AA0 の製品パッケージの構成要素です。 製品パ ッケージは、以下のマニュアルとそれぞれの内容で構成されます。

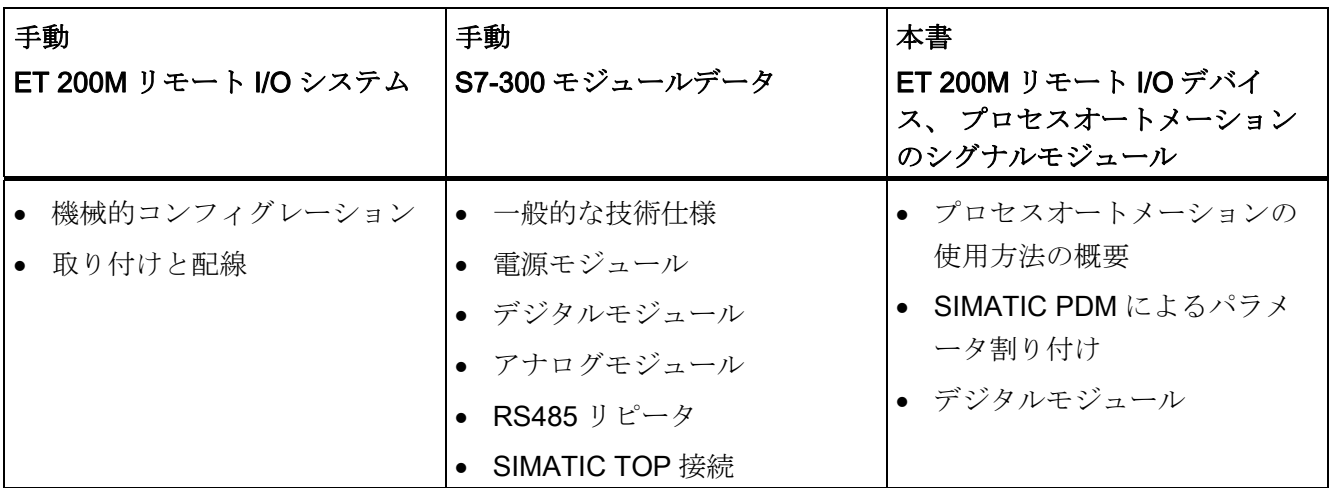

電子マニュアル

このマニュアルは、SIMATIC マニュアルコレクション(注文番号 6ES7998-8XC01- 8YE0)にもあります。

#### 本書のオーガニゼーション

本書では、特定の情報をすばやく検索できるように、以下のナビゲーション機能を用意 しています。

- 内容の総合表と表のリスト。常にマニュアルの最初に提供されます。
- 各セクションの内容を示す見出しは、各章の各ページの左の列にあります。
- 章の後には、マニュアルで使用される重要な技術用語を定義した用語集が掲載され ています。
- 巻末には、知りたい情報を簡単に検索できる詳細な索引が掲載されています。

#### 特記

技術仕様値には、属性によって明示されるものがあります。 このような技術仕様値の 属性には、以下の意味があります。

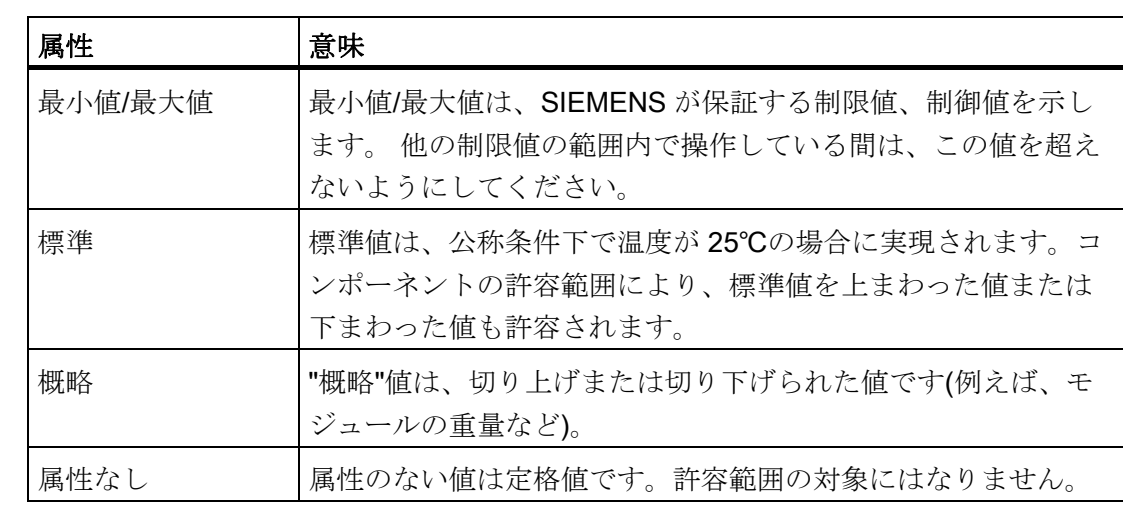

### リサイクルと廃棄

プロセスオートメーション用のシグナルモジュール(SM)で使用される機器は、リサイ クルが可能です。 環境にやさしい方法で古い機器のリサイクルと廃棄を行うには、電 子廃棄物を取り扱う認証廃棄処理会社に連絡します。

はじめに

# 目次

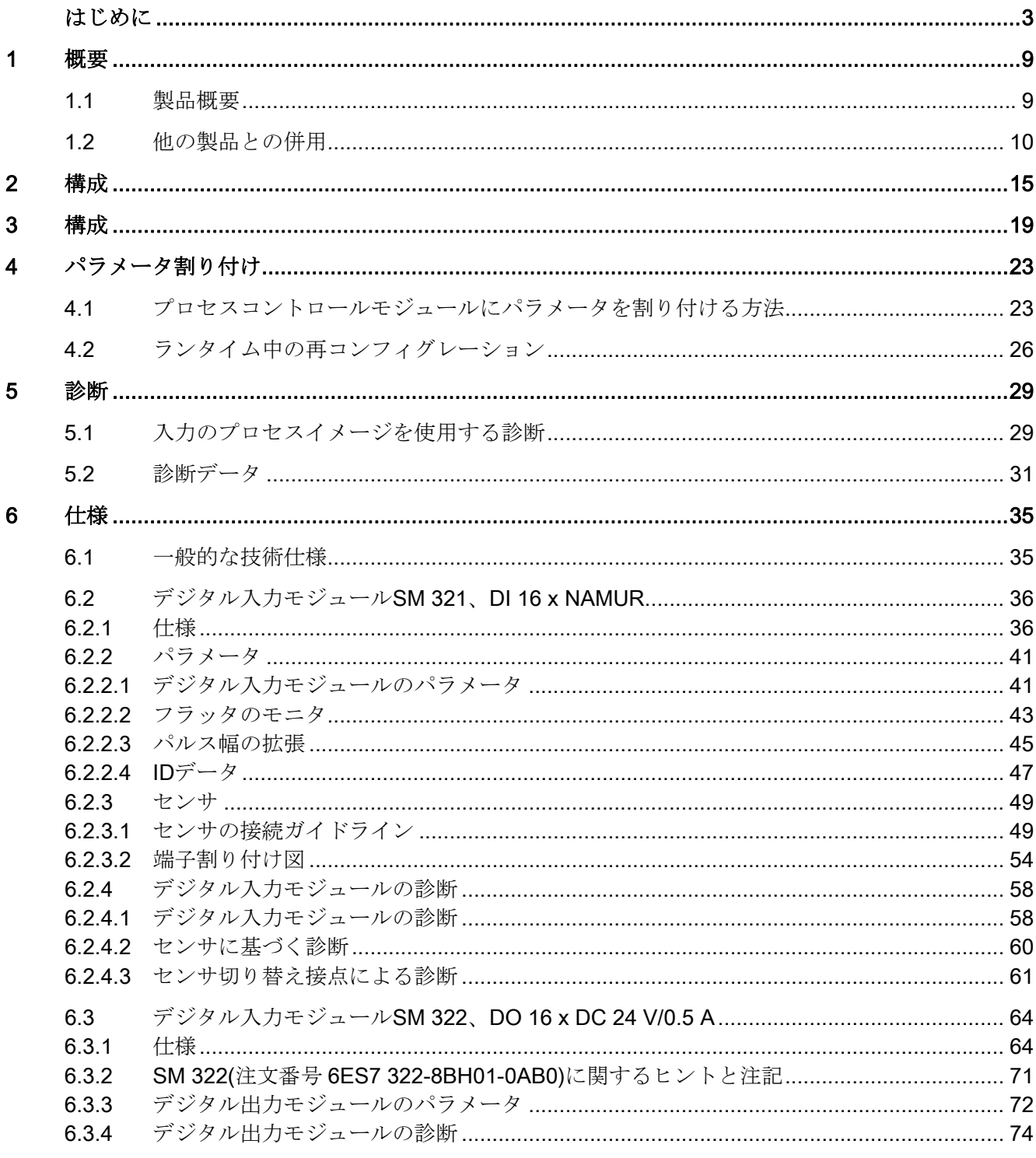

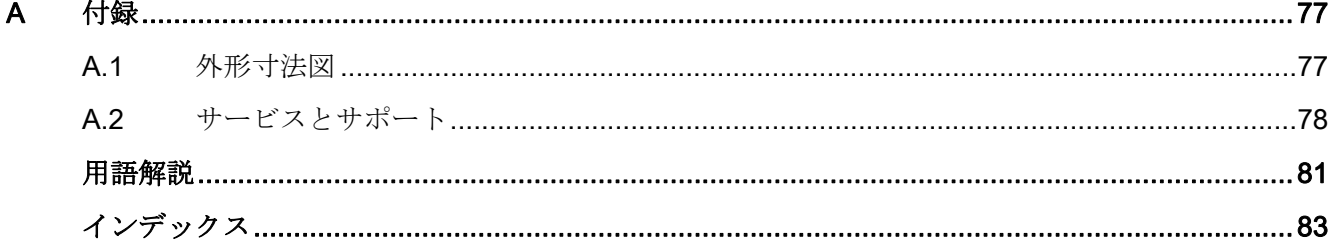

<span id="page-8-1"></span><span id="page-8-0"></span>概要 1

# <span id="page-8-2"></span>1.1 製品概要

#### プロセスオートメーションのシグナルモジュール

プロセスオートメーションのシグナルモジュール "標準" I/O モジュールの機能以外の機 能も提供する S7-300 I/O モジュール製品範囲の一部です。

- 技術的な機能
	- パルス幅の拡張
	- フラッタのモニタ
- 拡張診断
- IDデータの準備

ET 200M に追加された機能を完全に使用できます。ET 200M は MICREX-NX プロセス 制御システムで使用します。

宣言

"プロセスオートメーションのシグナルモジュール"は、これ以降、"プロセス制御モジュ ール"と呼びます。.

概要

1.2 他の製品との併用

# <span id="page-9-0"></span>1.2 他の製品との併用

#### ハードウェア条件

DP スレーブインターフェースとして、以下のバージョン以降の IM 153-2 が必要です。

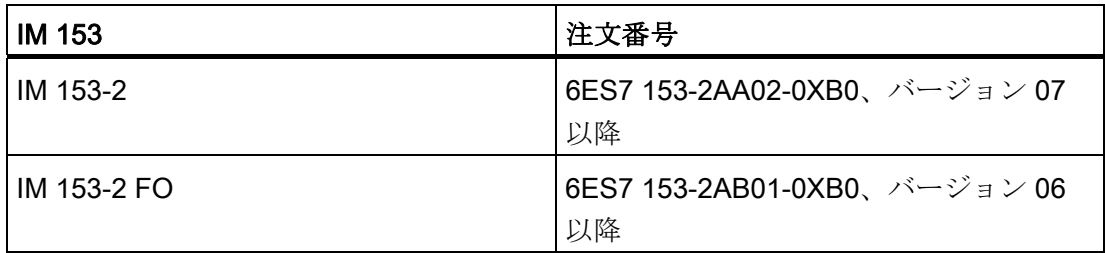

中央コンフィグレーションでは、以下の CPU を装備した S7-300 でプロセス制御モジ ュールを使用することもできます。

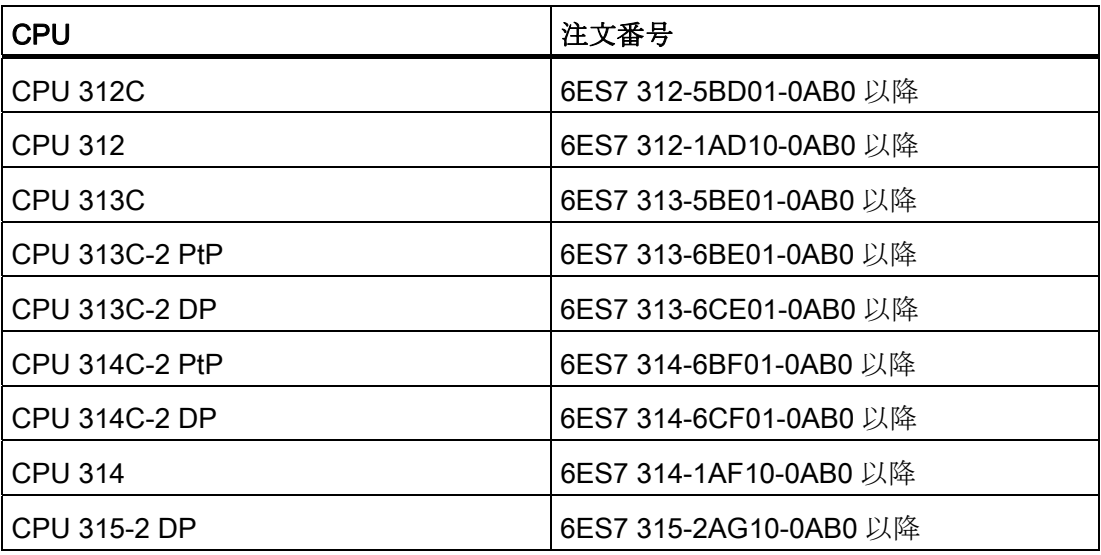

#### ソフトウェアの要件

プロセス制御モジュールをコンフィグレーションし、パラメータを割り付けるには、以 下のものが必要です。

- V5.1 (SP1 または SP2)以降の STEP 7 および V5.1 以降の SIMATIC PDM
- V5.1 SP3 以降の STEP 7 (SIMATIC PDM なし)
- V5.1 または V5.2/V5.2 SP1 以降の MICREX-NX および V5.1 以降の SIMATIC PDM
- PCS 7 V5.2 SP2 (SIMATIC PDM なし)
- V3.0 以降の COM PROFIBUS および V5.1 以降の SIMATIC PDM
- サードパーティ製のシステムでの使用時: DP マスタ用コンフィグレーションソフト ウェアおよび V5.1 以降の SIMATIC PDM

#### 注記

STEP 7 V5.1 SP3 以降および PCS 7 V5.2 SP2 を使用する場合は、STEP 7 の HW コンフィグレーションを使用して、プロセス制御システムのモジュールをコンフィ グレーションする必要があります。

以降のバージョンの STEP 7 を使用する場合は、コンフィグレーションは SIMATIC PDM V5.1 以降により実行されます。後続の章では、SIMATIC PDM によるコンフィ グレーションが記載されていますが、STEP 7 V5.1 SP1 と 2、ならびに PCS 7 V5.1、V5.2、V5.2 SP1 についてのみ説明されています。

STEP 7 V5.1 SP3 または PCS 7 SP2 にアップグレード後は、すでにインストール済 みのプロセス制御モジュールのモジュールパラメータを、STEP 7 の HW コンフィ グレーションで再パラメータ割り付けする必要があります。 プロセス制御モジュー ルの識別/情報機能は使用できなくなります。

#### ID データ

V5.2 以降の STEP 7 を使用して、モジュールの ID データにアクセスすることもできま す。

#### SP3 なしの STEP 7 V5.1 から STEP 7 V5.1 SP3 へのアップグレード

STEP 7 V5.1 SP3 以降では、パラメータは HW コンフィグレーションで排他的に割り 当てられます。

STEP 7 V5.1 SP3 をエンジニアリングシステムにインストールした直後は、PDM は使 用できません。

概要

1.2 他の製品との併用

これまでの PDM によるモジュールのコンフィグレーションが完了したら、以下の手順 に進みます。

1. コンフィグレーション時にはモジュールを削除せずに、I/O アドレスとシンボルを残 します。

モジュールを削除した後に再コンフィグレーションをする場合は、I/O アドレスが再 割り付けされ、シンボルが再修正されます。

- 2. HW コンフィグレーションで、モジュールのチャンネルをすべて再コンフィグレー ションします。
- 3. そのコンフィグレーションを PLC にダウンロードします。

#### プロセス制御システムの統合

以下のセクションは、PCS 7 V5.1、V5.2、V5.2 SP1 と、STEP 7 V5.1 SP1 および SP2 にも適用されます。

MICREX-NX は強力なプロセス制御システムです。 ET 200M は、MICREX-NX とプロ セス制御モジュールを使用して、プロセス制御システムに直接接続します。 これは以 下の面から見ても明らかです。

1.2 他の製品との併用

- プロセス制御モジュールのコンフィグレーションには、SIMATIC PDM(STEP 7 用 のアドオンパッケージ)を使用。
- 入力/出力信号の評価と続行処理の実行には、DP マスタの CPU にある MICREX-NX ドライバブロックを使用。

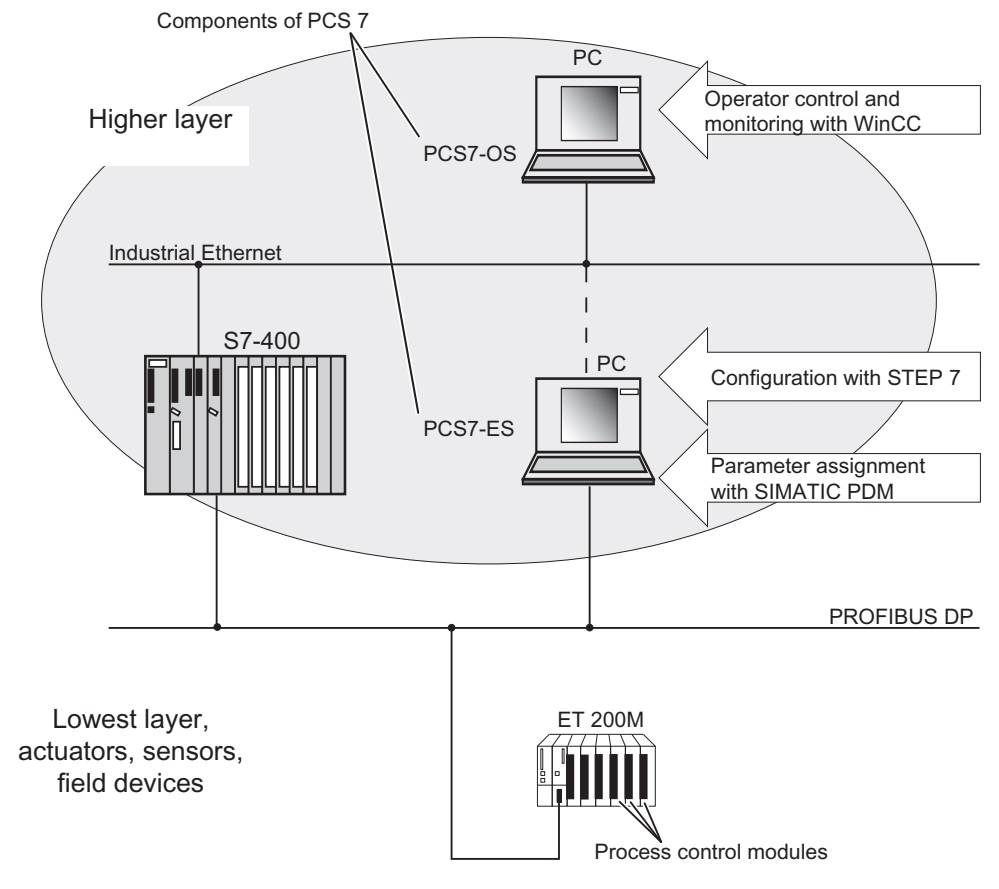

図 1-1 プロセス制御システムの統合

#### PCS 7 プロセス制御システムに関する情報

MICREX-NX プロセス制御システムの詳細については、MICREX-NX のマニュアルを参 照してください。

概要

1.2 他の製品との併用

### <span id="page-14-1"></span><span id="page-14-0"></span>コンフィグレーションの動作原理

以下のセクションは、PCS 7 V5.1、V5.2、V5.2 SP1 と、STEP 7 V5.1 SP1 および SP2 にも適用されます。

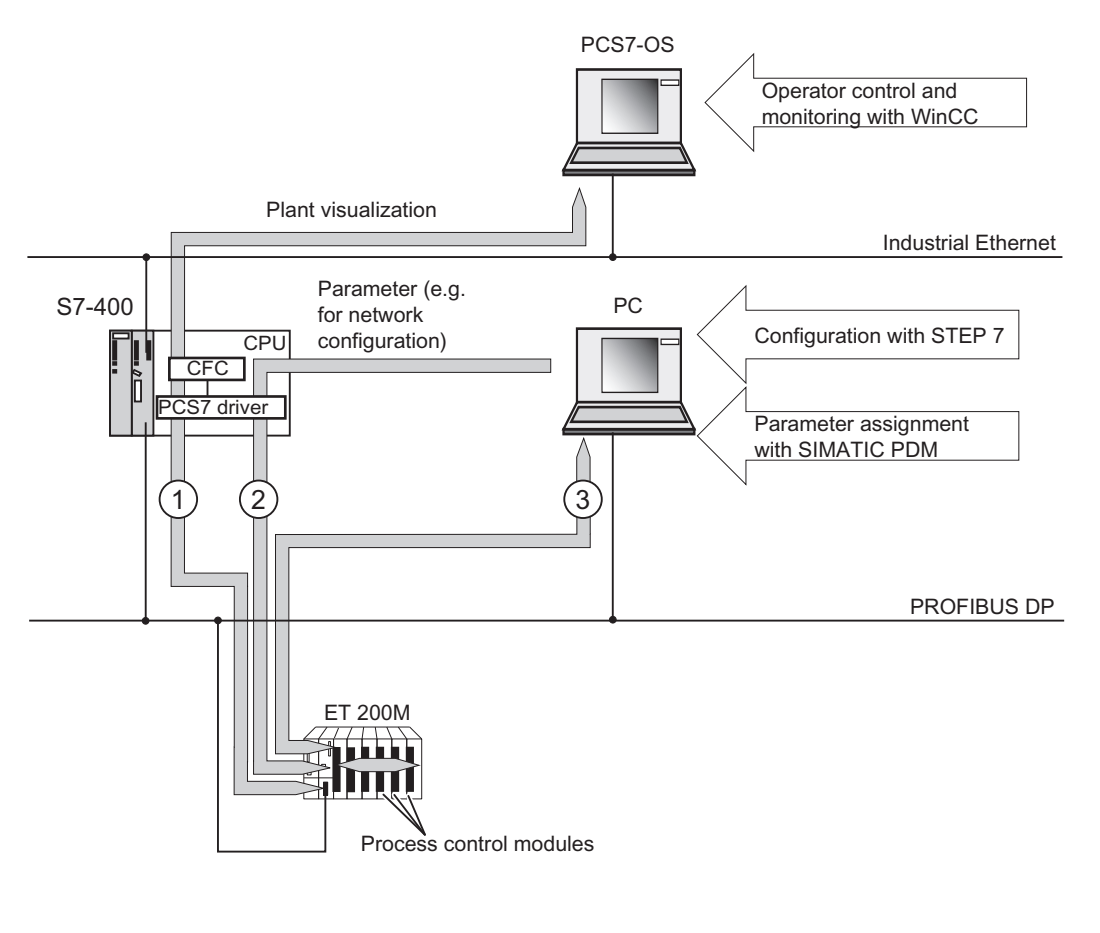

#### 番号 意味

- 
- 
- 1 サイクリックデータ通信: ユーザーデータの入力/出力と値のステータス
- 2 サイクリックデータ通信: ネットワークコンフィグレーションのためのコン フィグレーションおよびバスパラメータ(例えば、 ネットワークコンフィグレーション) 診断割り込み (S7、DP V1 のみ)

プロセスオートメーションのシグナルモジュール 設定マニュアル, 10/2004, A5E03378057-04 15

#### 番号 意味

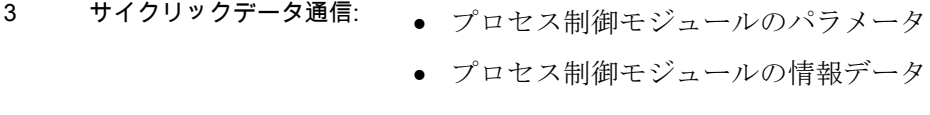

図 2-1 コンフィグレーションの動作原理

#### 構成

以下の手順には、プログラミング装置を使用した ET 200M のコンフィグレーションと パラメータ割り付けが含まれます。

#### 構成

STEP 7/COM PROFIBUS を使って、または適切なコンフィグレーションソフトウェア を使って、ET 200M をコンフィグレーションします。 コンフィグレーション時は、DP スレーブの基本機能だけを設定します(ネットワークパラメータなど)。

#### パラメータ割り付け

ET 200M と挿入したモジュールにパラメータを割り付けます。

- STEP 7 を使用して、ET 200M と"標準"I/O モジュールにパラメータを割り付けます。
- SIMATIC PDM を使用して、プロセス制御モジュールにパラメータを割り付けます。

### PROFIBUS DP 経由のサイクリックデータ通信

サイクリックデータ通信は、CPU(S7-400 など)と ET 200M の間で実行されます。 以下 のデータが転送されます。

- 入力/出力のサイクリックユーザーデータ。入力値ステータスを含む
- 診断割り込み

このデータは、MICREX-NX ドライバとシステムを視覚化する CFC 言語(Continuous Function Chart)によって CPU で準備されます。 さらに、このデータは、WINCC によ って OS 上に表示されます。

周期的にパラメータの転送も行われます(ネットワークコンフィグレーションなど)。

#### PROFIBUS DP 経由の非サイクリックデータ通信

非サイクリックデータ通信は、ET 200M のプロセス制御モジュールとプログラミング 装置/PC(SIMATIC PDM)の間で実行されます。 この非サイクリックデータ通信を使用 して、ET 200M のプロセス制御モジュールにパラメータを割り付けます。 情報データ も SIMATIC PDM に転送されて表示されます。

- 診断と割り込み
- データレコード(S7の場合のみ)

#### ソフトウェアの要件

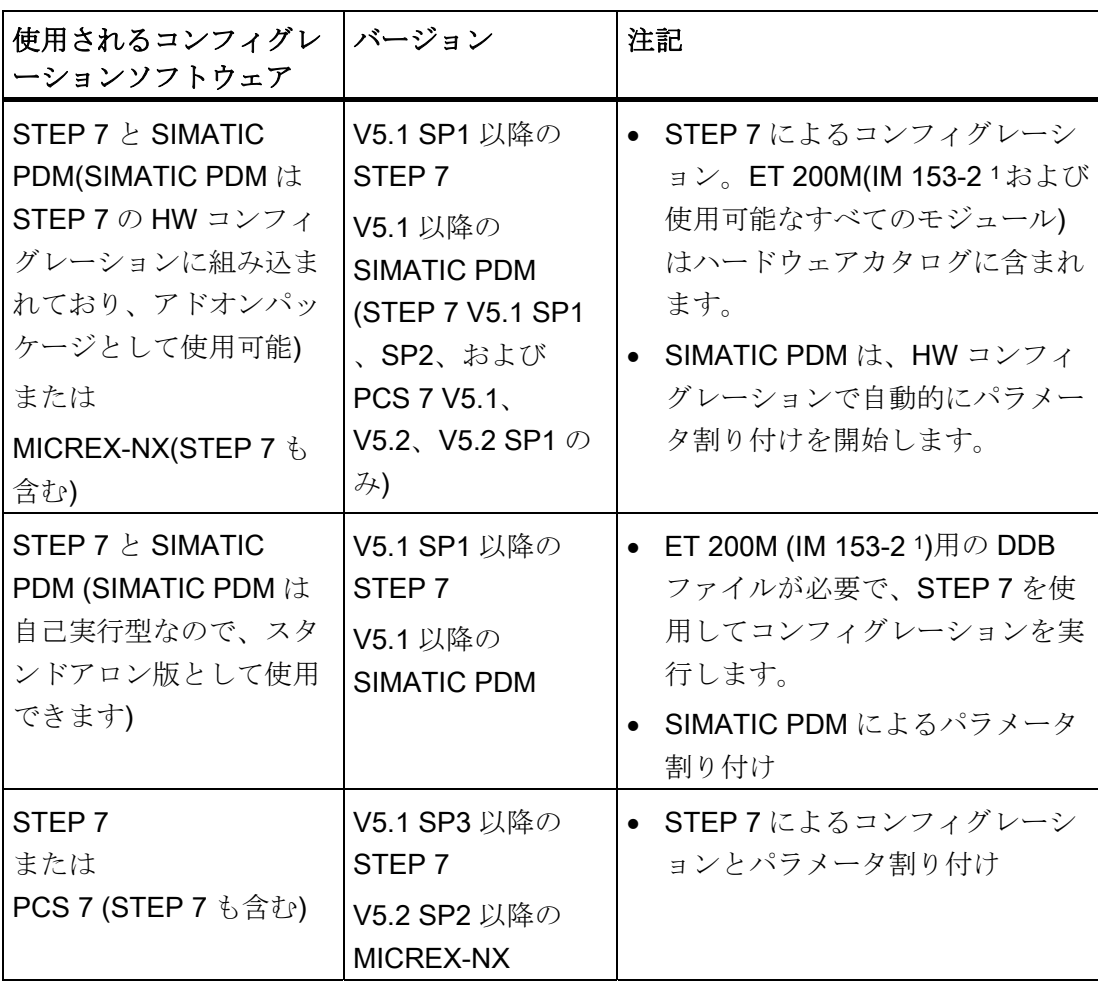

表 2- 1 コンフィグレーションのソフトウェア要件

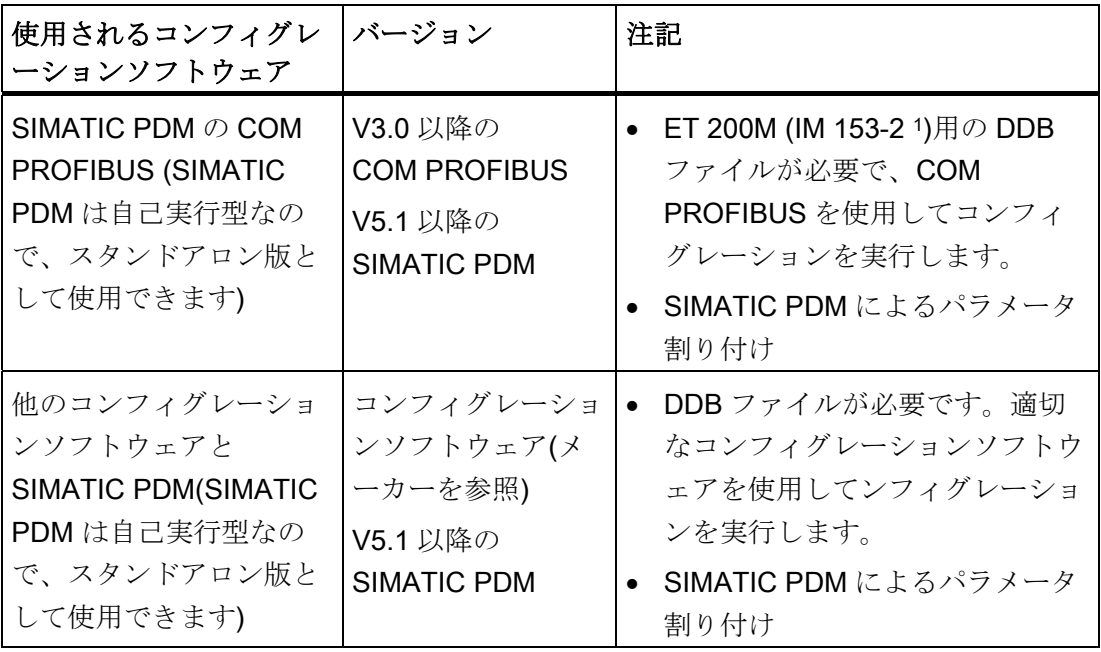

1IM 153-2 6ES7 153-2AA02 以降、E07 または IM 153-2 FO 6ES7 153-2AB01 以降、 E06

<span id="page-18-1"></span><span id="page-18-0"></span>必要条件

このセクションの情報は以下に適用されます。

- 6ES7 153-2AA02-0XB0、バージョン 07 以降の IM 153-2
- 6ES7 153-2AB01-0XB0、バージョン 06 以降の IM 153-2 FO

## 構成

コンフィグレーションの最も重要な手順を、以下の表にまとめます。

表 3- 1 構成

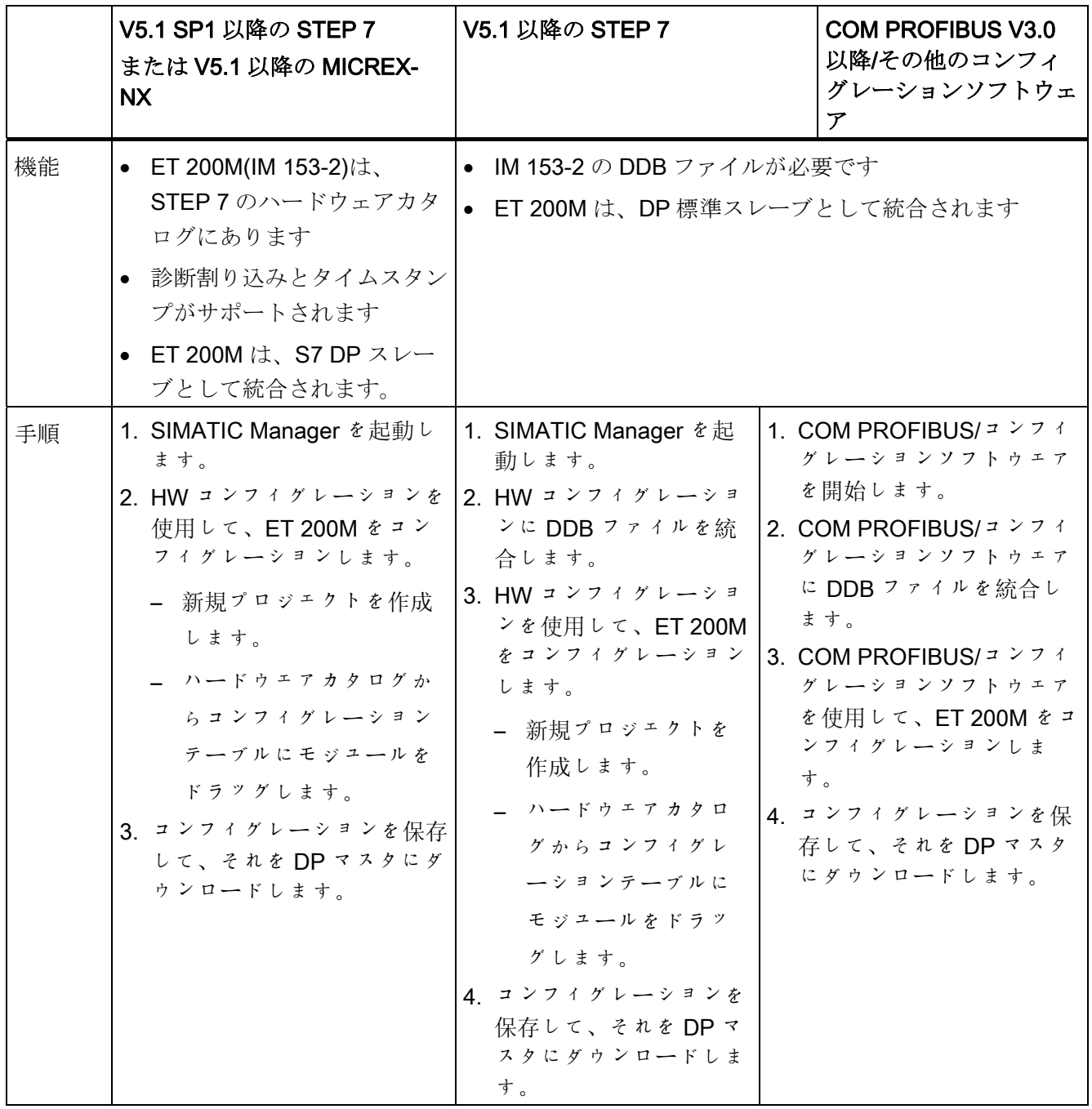

#### コンフィグレーション情報

コンフィグレーションの詳細については、STEP 7/COM PROFIBUS オンラインヘルプ システムを参照してください。

#### STEP7 の DDB ファイル/COM PROFIBUS

SIMATICS7 または SIMATICS5 (COM PROFIBUS)への DDB ファイルの統合方法を、 以下の表にまとめます。

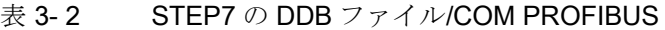

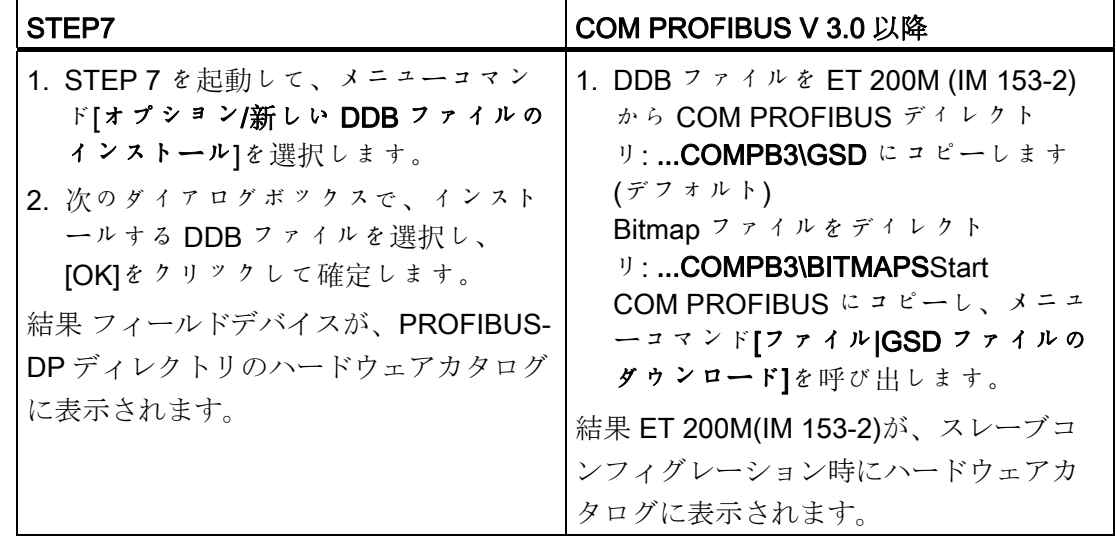

#### GSD ファイルのダウンロード

以下の方法で、ET 200M (IM 153-2)用の GSD ファイルをダウンロードできます。

- インターネットで以下のアドレスから: www.ad.siemens.de/csi\_e/gsd
- 電話番号+49 (911) 73 79 72 を使用するモデム経由

# <span id="page-22-1"></span><span id="page-22-0"></span>パラメータ割り付け 4

# <span id="page-22-2"></span>4.1 プロセスコントロールモジュールにパラメータを割り付ける方法

#### 必要条件

このセクションの情報は以下に適用されます。

- 6ES7 153-2AA02-0XB0、バージョン 07 以降の IM 153-2
- 6ES7 153-2AB01-0XB0、バージョン 06 以降の IM 153-2 FO

#### 手順

プロセス制御モジュールのパラメータ割り付け時の最も重要な手順を、以下の表にまと めます。

表 4-1 パラメータ割り付け

|          | SIMATIC PDM(V5.1 以降)のオプションのパ   V5.1 以降の SIMATIC PDM<br>ッケージを装備した STEP 7(V5.1 SP1 およ<br>び SP2 以降)、または PCS7 (V5.1、V5.2、<br>V5.2 SP1 以降) |                             |
|----------|----------------------------------------------------------------------------------------------------|-----------------------------|
| 機能       | ET 200M のプロセス制御モジュールにパラメータを割り付けます。                                                                                                    |                             |
| 必要条<br>件 | SIMATIC PDM が、プログラミング装置<br>/PC、または MICREX-NXES にインストー<br>ルされていること。                                                                    | SIMATIC PDM がスタンドアロン版であること。 |

4.1 プロセスコントロールモジュールにパラメータを割り付ける方法

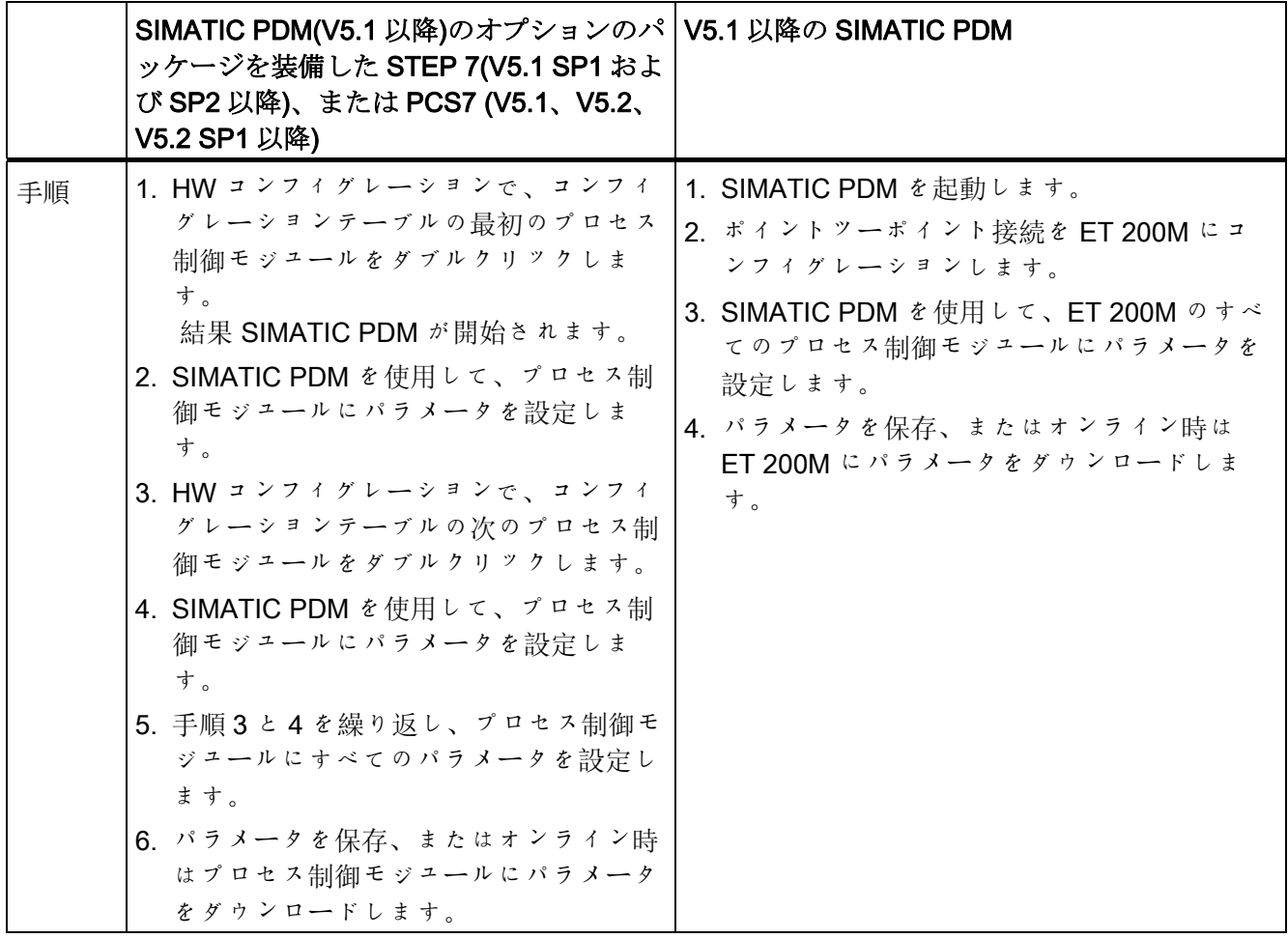

#### 注記

SIMATIC S7 または MICREX-NX を使用する場合は、STEP 7 を使用してパラメータを 設定します。DP 標準マスタを使用する場合は、SIMATIC PDM を使用してパラメータ を設定します。

4.1 プロセスコントロールモジュールにパラメータを割り付ける方法

#### スタートアップ応答

再度プラグの抜き差しが行われた場合は、モジュールの再コンフィグレーションを行う 必要があります。このためにユーザープログラムでプラグの抜き差しによる割り込み を評価します。

プロセス制御モジュールをデフォルトパラメータで操作し、プラントで円滑なモジュー ル交換が必要な場合は、新規モジュールには事前にデフォルトパラメータを設定してお く必要があります。

デフォルトパラメータによるコンフィグレーションは、プロセス制御モジュールに格納 されるパラメータを有効にします。

#### 注記

この手順は、STEP 7 でパラメータが設定されていない場合にも適用できます。

#### パラメータ割り付け情報

パラメータ割り付けの詳細については、SIMATIC PDM のドキュメントを参照してくだ さい。

パラメータ割り付け

4.2 ランタイム中の再コンフィグレーション

# <span id="page-25-0"></span>4.2 ランタイム中の再コンフィグレーション

#### 手順

プロセス制御モジュールのパラメータ割り付けを変更するときの、最も重要な手順を以 下の表にまとめます。

#### 表 4- 2 パラメータ割り付けの変更

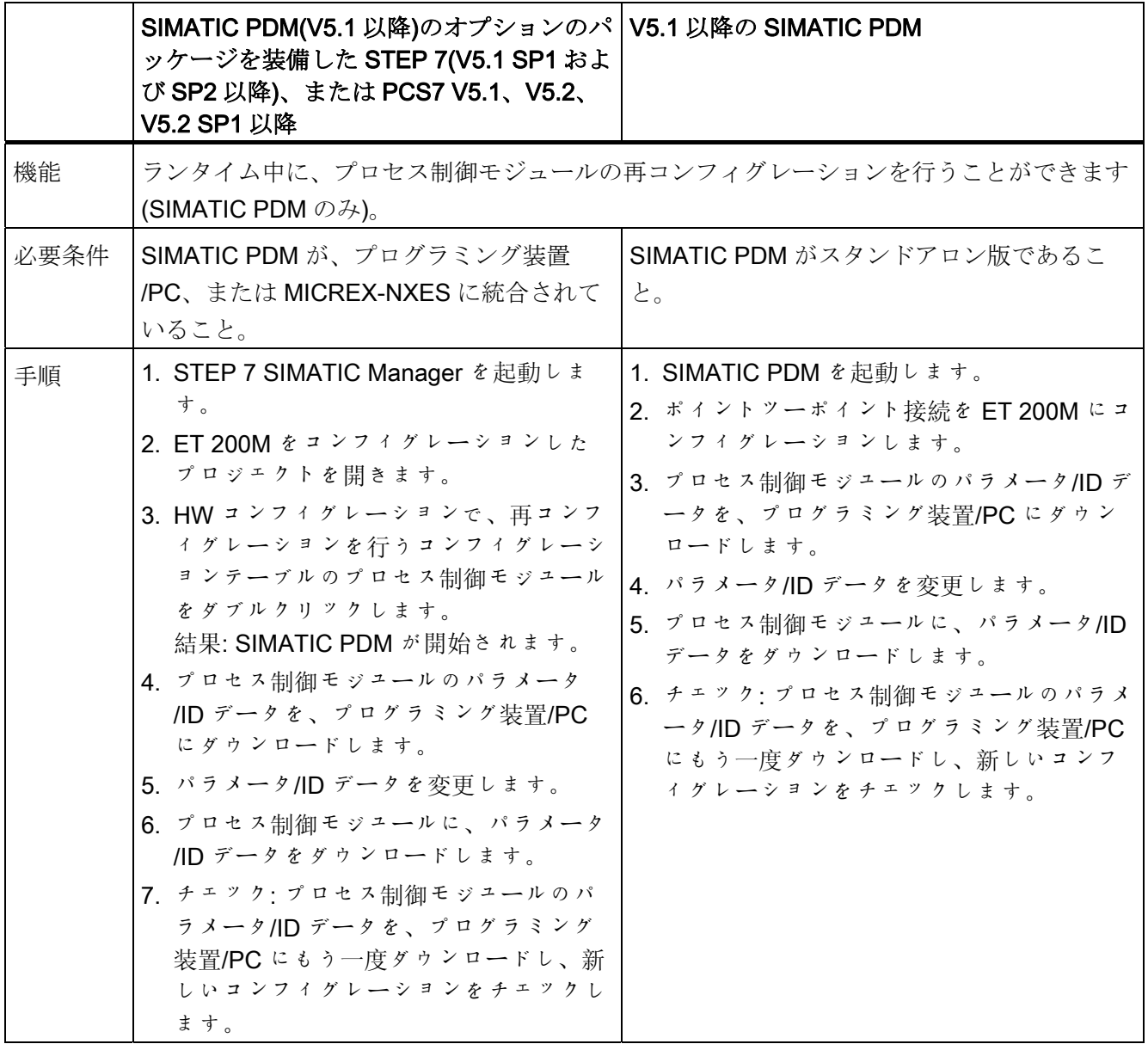

4.2 ランタイム中の再コンフィグレーション

#### パラメータ割り付け情報

パラメータ割り付けの詳細については、SIMATIC PDM のドキュメントを参照してくだ さい。

パラメータ割り付け

4.2 ランタイム中の再コンフィグレーション

# <span id="page-28-2"></span><span id="page-28-1"></span><span id="page-28-0"></span>5.1 入力のプロセスイメージを使用する診断

#### はじめに

LED およびモジュール/DP 診断による診断メッセージに加えて、モジュール 6ES7 321- 7TH00-0AB0 には、各入力信号の有効性(値ステータス)についての追加情報も用意され ています。 この値ステータスは、入力信号のようなプロセスイメージに格納されます。

#### 値ステータス

値ステータスは、デジタル入力信号についての追加のバイナリ情報です。 値ステータ スは、プロセス入力イメージのプロセス信号と同時に入力され、入力信号の有効性に関 する情報を提供します。 値ステータスは、以下の影響を受けます。

- センサまたは電源異常
- 断線テスト、センサ線の短絡
- フラッタのモニタ
- センサ切り替え接点による診断

#### デジタル入力と値ステータスの割り付け

プロセスイメージでは、モジュールの入力ワード IW x の各入力に、次の IW x+2 の値ス テータスが割り付けられます。

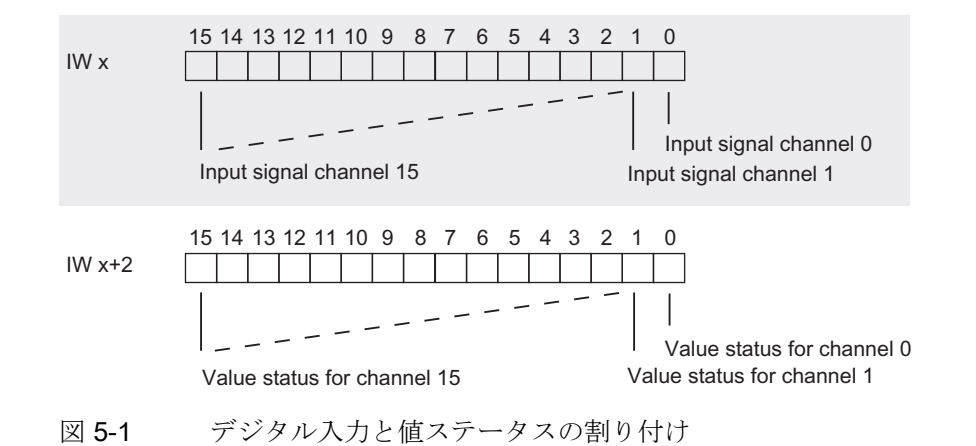

プロセスオートメーションのシグナルモジュール 設定マニュアル, 10/2004, A5E03378057-04 29 診断

5.1 入力のプロセスイメージを使用する診断

#### 値ステータスの意味

値ステータスの意味を以下に示します。

- 0 = 無効な信号
- 1 = 有効な信号

#### MICREX-NX の値ステータスの評価

値ステータスは、ブロック FC 277 "CH\_DI: デジタル入力 このモジュールは、S7-300 デジタル入力モジュールのデジタル入力値を処理します。

値ステータスをブロックに取り込む方法

- 1. STEP 7 のシンボルテーブルで作成したデジタル入力チャンネル用のシンボルを、 [値の入力]パラメータにリンクします。
- 2. デジタル入力チャンネル値のステータスシンボルを、IVALUE QCI入力パラメータ にリンクします。
- 3. [PQC = TRUE]入力パラメータを設定します。

MICREX-NX(V5.1 以降)のドライバウィザードを使用している場合は、MICREX-NX に よって手順 2 と 3 が自動的に実行されます。

#### FC 277 に関する情報と入力信号の処理

ブロックと入力信号の処理方法の詳細については、PCS7 のマニュアルを参照してくだ さい。

## <span id="page-30-0"></span>5.2 診断データ

#### 診断データのオーガニゼーション

この章では、システムデータにある診断データのオーガニゼーションについて説明しま す。 STEP 7 ユーザープログラムでシグナルモジュールの診断データを評価する場合は、 このオーガニゼーションをよく理解する必要があります。

MICREX-NX では、CFC 診断ブロックが自動的に診断データを評価します。

#### その他の信号源

ユーザープログラムでシグナルモジュールの診断データ評価の原理と、それに使用でき る SFC の詳細については、『システムと標準ファンクション』リファレンスマニュア ルを参照してください。

#### システムデータのデータレコード 0 と 1

モジュールの診断データは、システムデータエリアのデータレコード 0 および 1 にあり ます。

- データレコード0には4バイトの診断データが含まれます。これはすべてのモジュ ールに共通で、S7-300/ET 200M の現在の状態を示します。
- データレコード1には、以下のデータが含まれます。
	- データレコード 0 の 4 バイト診断データと
	- モジュールに固有の診断データを含む残りのバイト

#### 異常時の診断データの内容

通常は、次のことが適用されます。 エラーが発生すると、対応するビットが"1"に設定 されます。

5.2 診断データ

### データレコード 0(バイト 0~3)

図示のバイト0~3の割り付けは、デジタル入力モジュールとデジタル出力モジュール に適用されます。

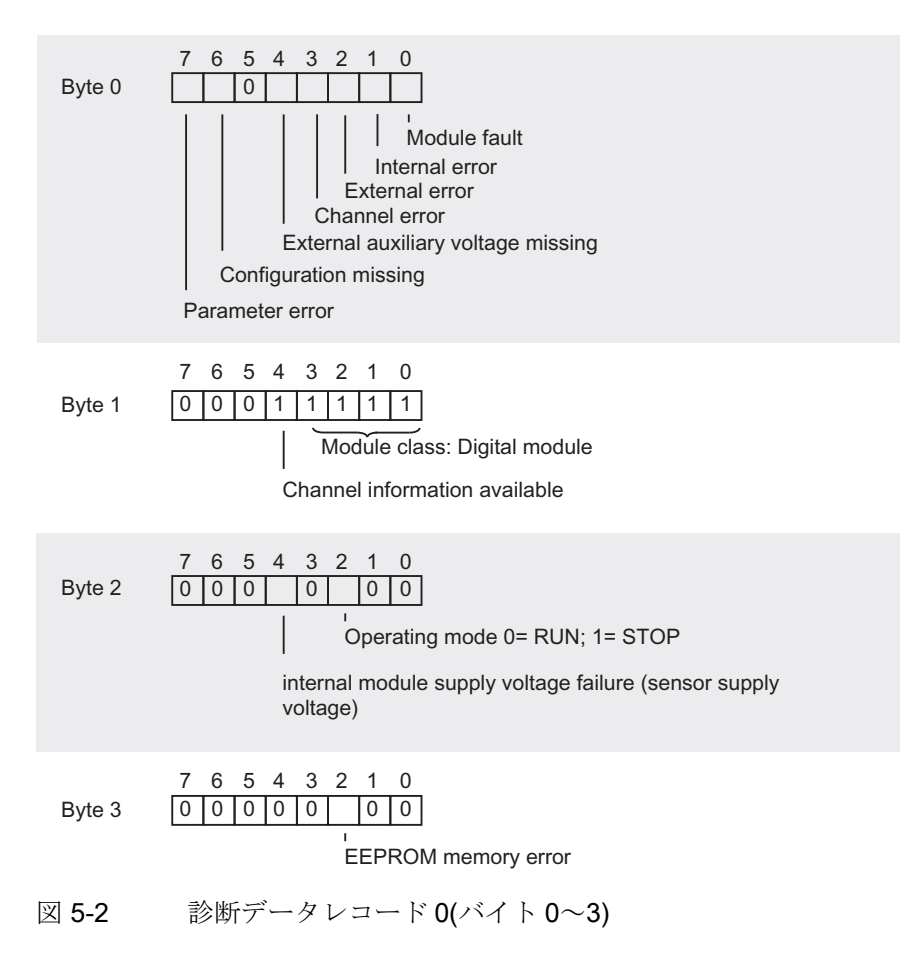

5.2 診断テ

## デジタル入力モジュールの診断データレコード 1(バイト 4 から)

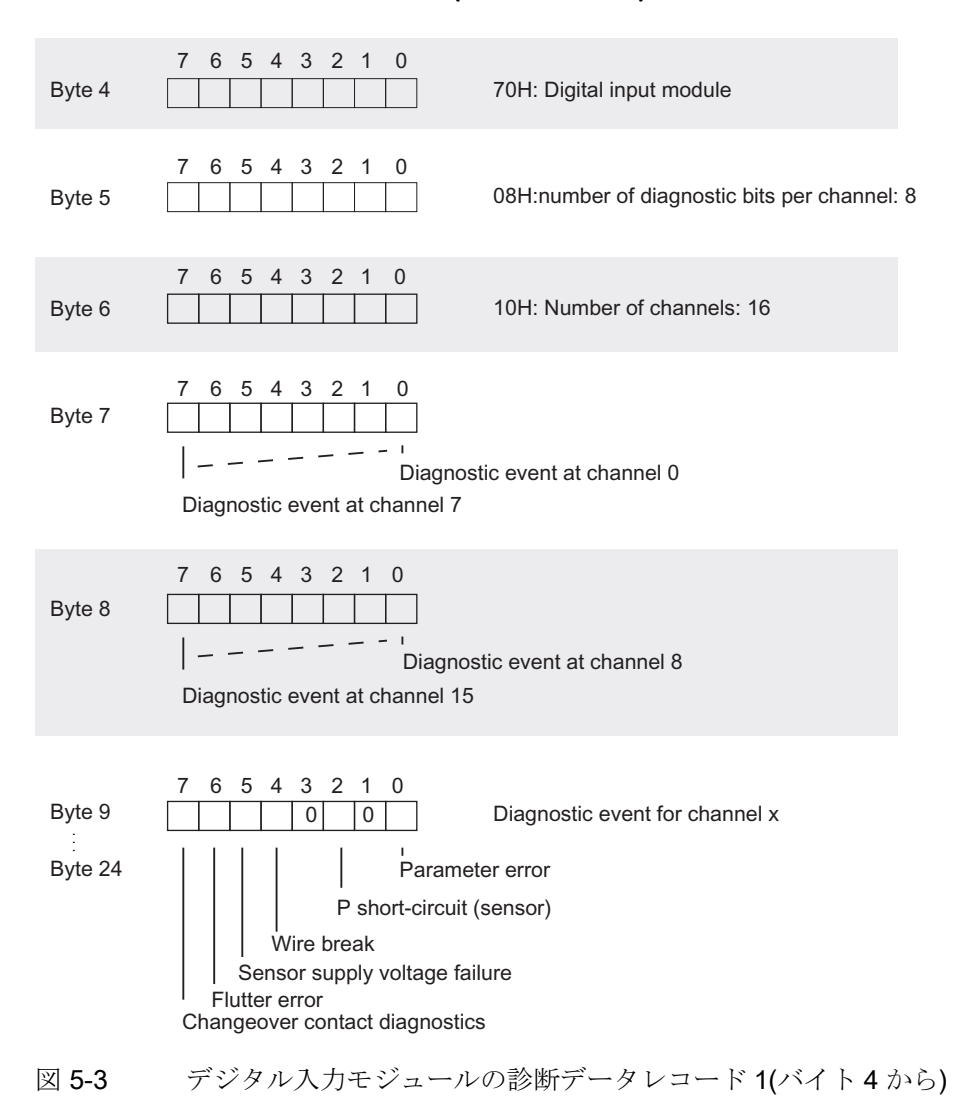

5.2 診断データ

### デジタル出力モジュールの診断データレコード 1(バイト 4 から)

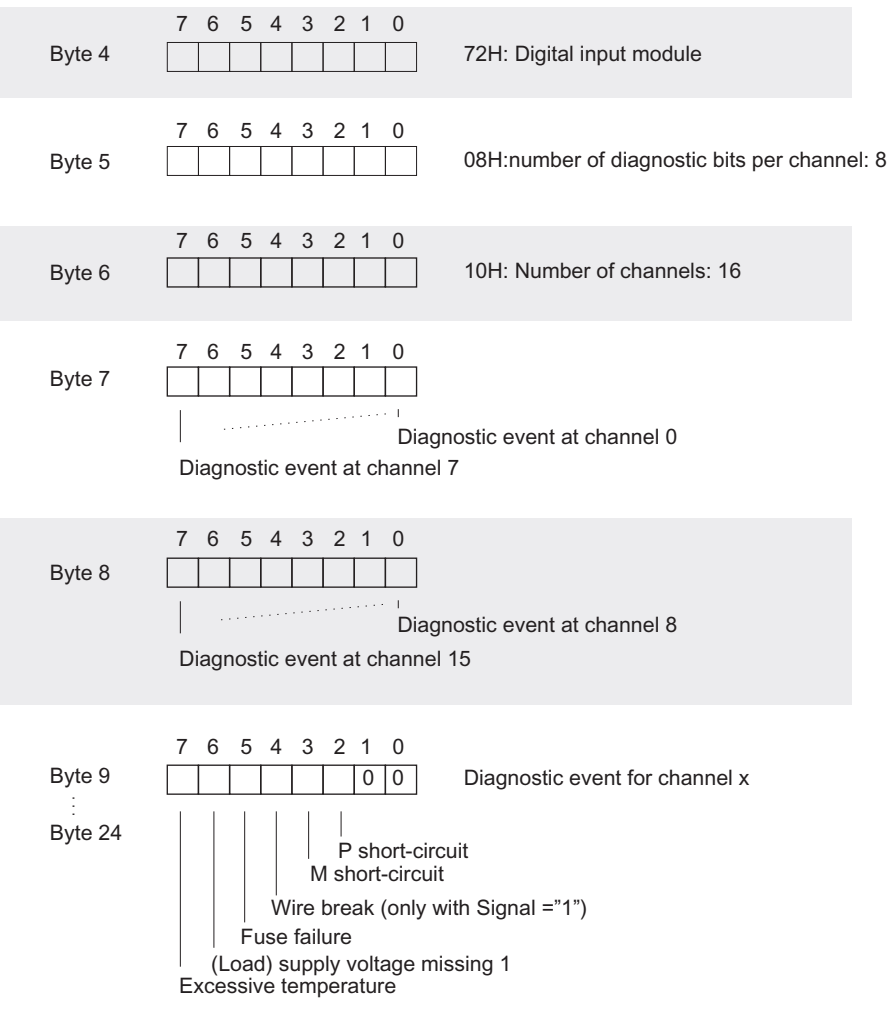

1 4 チャンネルの各グループは共通の電源を使用します。 電源にエラーが発生した場合は、4 チャ ンネルすべてのエラービットがセットされます。

図 5-4 デジタル出力モジュールの診断データレコード 1(バイト 4 から)

# <span id="page-34-2"></span><span id="page-34-1"></span><span id="page-34-0"></span>6.1 一般的な技術仕様

### 一般的な技術仕様

プロセスオートメーション用のプロセス制御モジュールの一般的な仕様は、S7-300 モ ジュールの一般的な仕様に対応します。

これらに含まれる内容例を以下に示します。

- 規格、認証、および認可
- 電磁環境両立性
- 転送および保存条件
- 機械的および気象の周辺環境
- 絶縁試験、安全クラス、保護等級についての情報
- 定格電圧

#### S7-300 モジュールの一般的な仕様

装置マニュアルの『S7-300、モジュールデータ』を参照してください。

仕様

 $6.2$  デジタル入力モジュール SM 321、DI 16 x NAMUR

# <span id="page-35-0"></span>6.2 デジタル入力モジュール SM 321、DI 16 x NAMUR

<span id="page-35-1"></span>6.2.1 仕様

注文番号

6ES7 321-7TH00-0AB0

#### プロパティ

SM 321; DI 16xNAMUR の特徴は、以下のとおりです。

- 16 入力
- 多様なセンサタイプに接続
	- NAMUR ワークシート NA 01 に準拠した NAMUR センサ
- プロセス制御ファンクション
	- パルス幅の拡張
	- フラッタのモニタ
- 値ステータス
- ID データ
- 入力定格雷圧 DC 24 V

#### 突入電流

SM 321; DI 16xNAMUR の突入電流は 4 A です。

電源に関しては、専用電源が付いたデジタル入力モジュールを推奨します。 デジタル 入力モジュールをオンにする時に(デバイス動作中のモジュール交換後にフロントコネ クタを挿入など)、近接するモジュールが影響を受けることがないようにするためです。
## 端子の割り付けとブロック図

図では例として、NAMUR センサが入力に接続されています。 使用可能な他のセンサ の接続方法については、センサに関するセクションを参照してください。

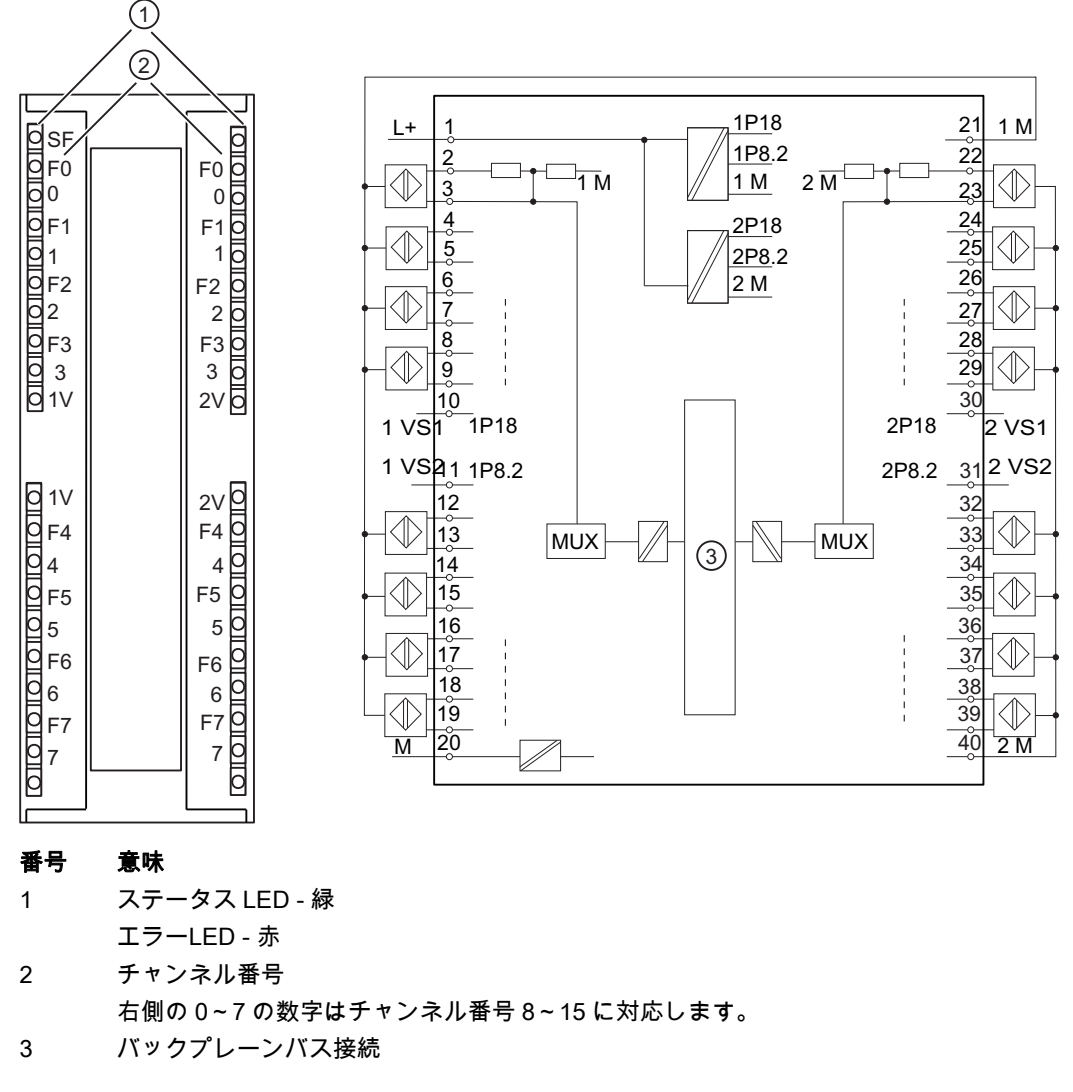

図 6-1 SM 321; DI 16 x NAMUR のモジュールビューとブロック図

# 仕様

#### 表 6- 1 SM 321 DI 16xNAMUR の技術仕様

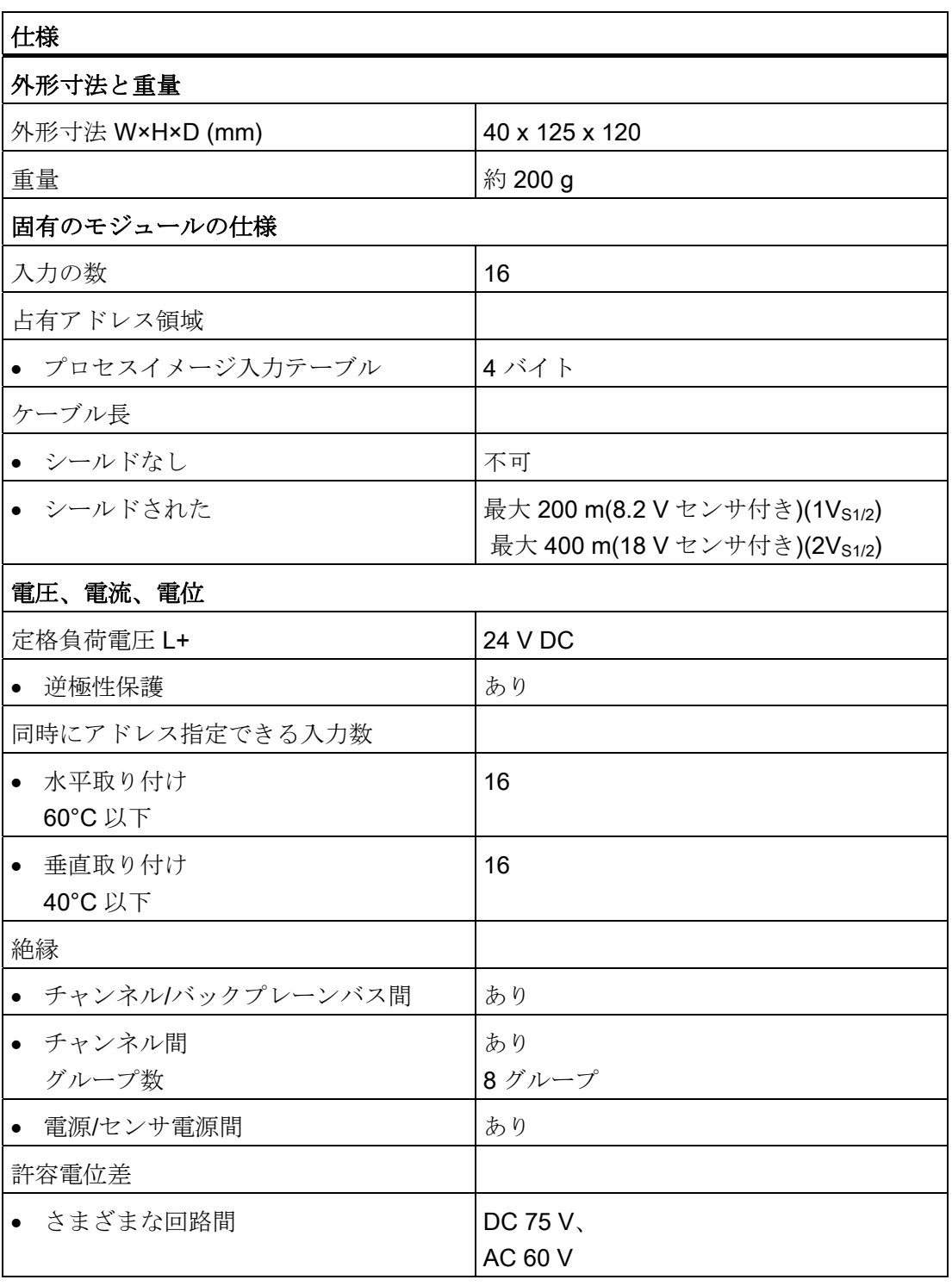

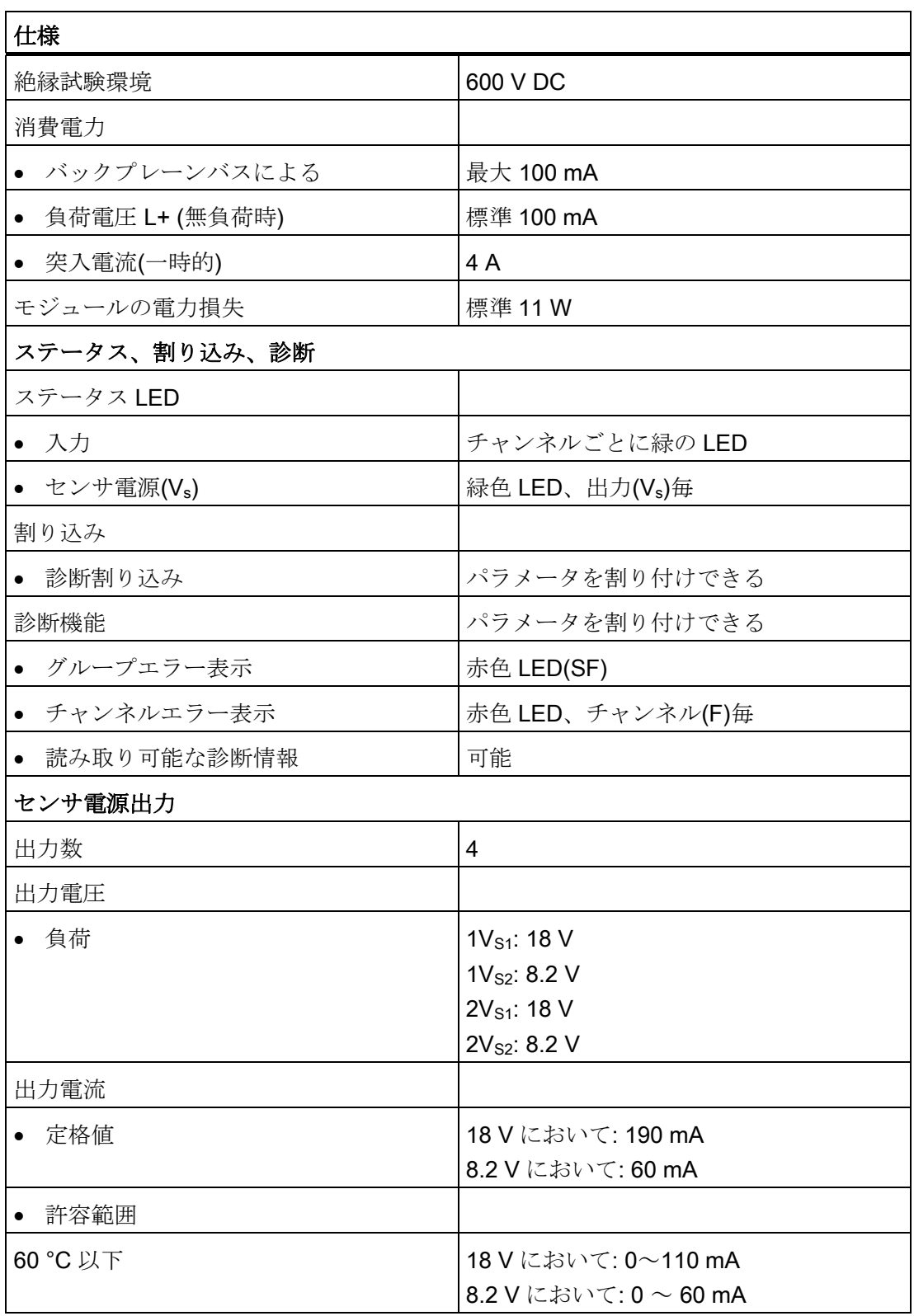

<u>仕様</u><br>6.2 デジタル入力モジュール SM 321、DI 16 x NAMUR

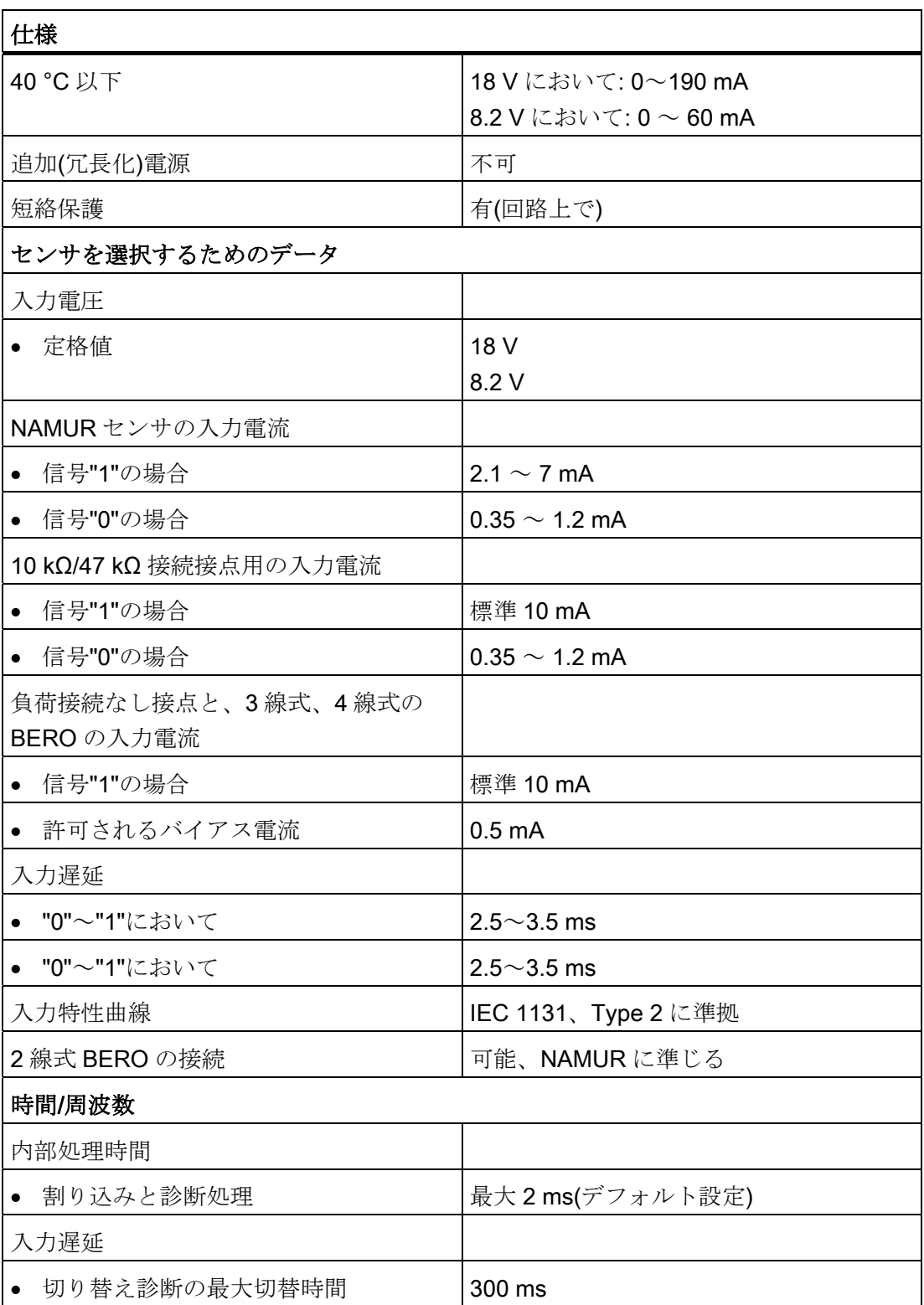

6.2 デジタル入力モジュール SM 321、DI 16 x NAMUR

# 6.2.2 パラメータ

## 6.2.2.1 デジタル入力モジュールのパラメータ

# 次の表の内容

次の表には、以下の内容が含まれます。

- 全パラメータと、
- デジタル入力モジュールの ID データ

### パラメータ

PDM または STEP 7(HW コンフィグレーション)で、各チャンネルにパラメータを設定 します。 センサタイプを入力すると、チャンネルグループに作用します。 つまり、例 えばチャンネル 0 の"NAMUR センサ"を設定すると、PDM も自動的にチャンネル 1 の "NAMUR センサ"を設定します。

表 6- 2 デジタル入力モジュールのパラメータ

| パラメータ     | 値の範囲                                                                                                    | デフォルト設<br>定   | 適用範囲          |
|-----------|----------------------------------------------------------------------------------------------------|---------------|---------------|
| 診断        |                                                                                                    |               |               |
| 有効:診断割り込み | あり/なし                                                                                                    | いいえ           | モジュール         |
| チャンネルx    |                                                                                                    |               |               |
| センサタイプ    | チャンネル無効<br>片側接点: NAMUR センサ<br>片側接点: 負荷接続なし<br>片側接点: 10 kΩ<br>片側接点: 47 kΩ<br>片側接点: NAMUR センサ<br>切り替え接点: 負荷接続なし<br>切り替え接点: 10 kΩ<br>片側接点: 47 kΩ | NAMUR セン<br>サ | チャンネルグル<br>ープ |
| グループ診断    | あり/なし                                                                                                    | あり            | チャンネル         |
| パルス幅の拡張   | なし、0.5s、1s、2s                                                                                                    | いいえ           | チャンネル         |

6.2 デジタル入力モジュール SM 321、DI 16 x NAMUR

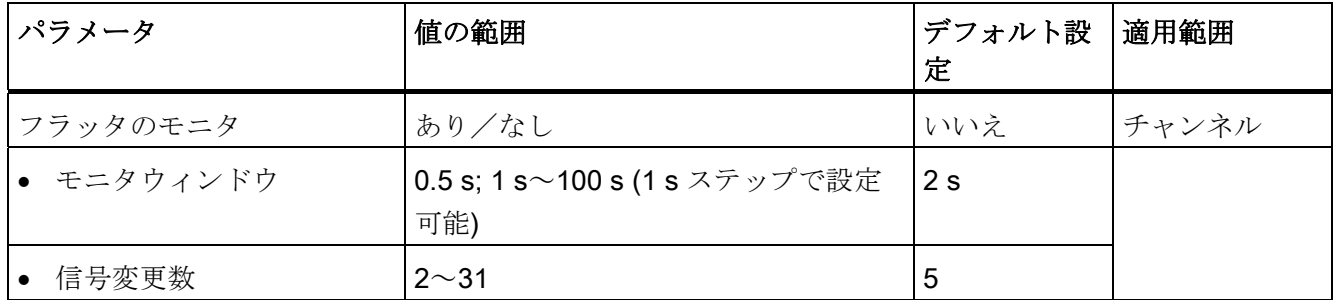

# グループ診断と値ステータス

チャンネルのグループ診断が無効の場合は、チャンネルエラーはチャンネルエラーLED に表示されず、診断エントリはありません。 ただし、値ステータスにチャンネルエラ ーが表示されます。

# ID データ

表 6- 3 デジタル入力モジュールの ID データ

| IDデータ        | 値の範囲              | デフォルト設定                  | 適用範囲  |  |
|--------------|-------------------|--------------------------|-------|--|
| デバイス         |                   |                          |       |  |
| 製造元          | 読み取り              | Siemens AG               | モジュール |  |
| デバイスID       | 読み取り              | 6ES7 321-<br>7TH00-0AB0  | モジュール |  |
| デバイスのシリアル番号  | 読み取り              | バージョンに依                  | モジュール |  |
| ハードウェアバージョン  | 読み取り              | 存                        | モジュール |  |
| ソフトウェアバージョン  | 読み取り              |                          | モジュール |  |
| 固定のバージョン番号   | 読み取り              |                          | モジュール |  |
| インストール日      | 読み取り/書き込み(最大16文字) |                          | モジュール |  |
| オペレーティングユニット |                   |                          |       |  |
| <b>TAG</b>   | 読み取り/書き込み(最大32文字) | $\overline{\phantom{0}}$ | モジュール |  |
| 説明           | 読み取り/書き込み(最大32文字) |                          | モジュール |  |

注記

ID データへのアクセスは、SIMATIC PDM を使用の場合に限られます。

# 6.2 デジタル入力モジュール SM 321、DI 16 x NAMUR

#### パラメータに関する情報

パルス幅の拡張、フラッタモニタ、ID データのパラメータの詳細については、以下の セクションを参照してください。

#### 6.2.2.2 フラッタのモニタ

#### フラッタモニタとは?

フラッタモニタは、デジタル入力信号のためのプロセスコントロールファンクションで す。 入力信号が"0"と"1"の間で頻繁に変動しすぎるなどの異常なプロセス制御信号パタ ーンを検出し、報告します。 このような信号パターンの発生は、センサの不良や不安 定さを示します。

#### フラッタモニタの有効化

"診断: フラッタエラー"

ヒント フラッタエラーが発生した場合に診断エントリの他に診断割り込みも報告され るよう、パラメータの割り付け時にグループ診断も有効化します。

#### 異常信号パターンを検出する

入力チャンネルごとに、コンフィグレーション可能なモニタウィンドウが使用できます。 モニタウィンドウは、入力信号の最初の変化と共に開始します。 モニタウィンドウで、 入力信号がコンフィグレーションされた信号変化値を超えて変化すると、フラッタエラ ーとして認識されます。 モニタウィンドウで、フラッタエラーが検出されなくなれば、 モニタウィンドウは次の信号変化で再開します。

#### フラッタエラーの報告

フラッタエラーが発生すると、プロセスイメージに現在の信号状態が入力され、信号の 値ステータスが"無効"に設定さます。 さらに、"フラッタエラー"が診断情報として入力 され、入力診断割り込みがトリガされます。

ユーザープログラムで、値ステータスと診断情報を評価し処理します。

#### フラッタエラーのリセット

3 つのモニタウィンドウで入力信号のフラッタ検出がなくなると、診断エントリが削除 され、発信診断割り込みがトリガされます。 プロセスイメージの電流信号の値ステー タスが、"有効"に設定されます。

# 動作原理

以下の図では、フラッタモニタの原理を示します。

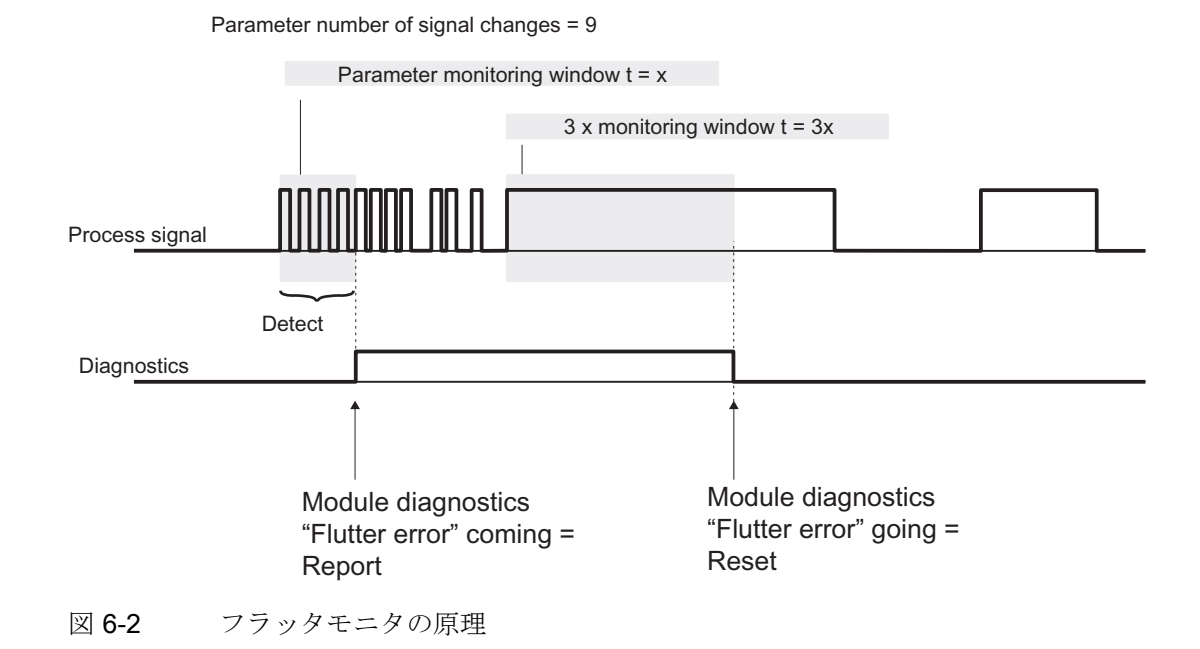

#### フラッタモニタの設定

フラッタモニタの設定の詳細については、パラメータテーブルと SIMATIC PDM オンラ インヘルプを参照してください。

6.2 デジタル入力モジュール SM 321、DI 16 x NAMUR

#### 6.2.2.3 パルス幅の拡張

### パルス幅の拡張とは?

パルス幅の拡張は、デジタル入力信号を変更するためのファンクションです。 デジタ ル入力のパルスが、少なくともコンフィグレーションされた長さまで拡張されます。 入力パルスがコンフィグレーションされた長さより長い場合は、変更されません。

## パルス幅の拡張の原理

以下の図で、入力パルスが変更された場合とその方法を例示します。

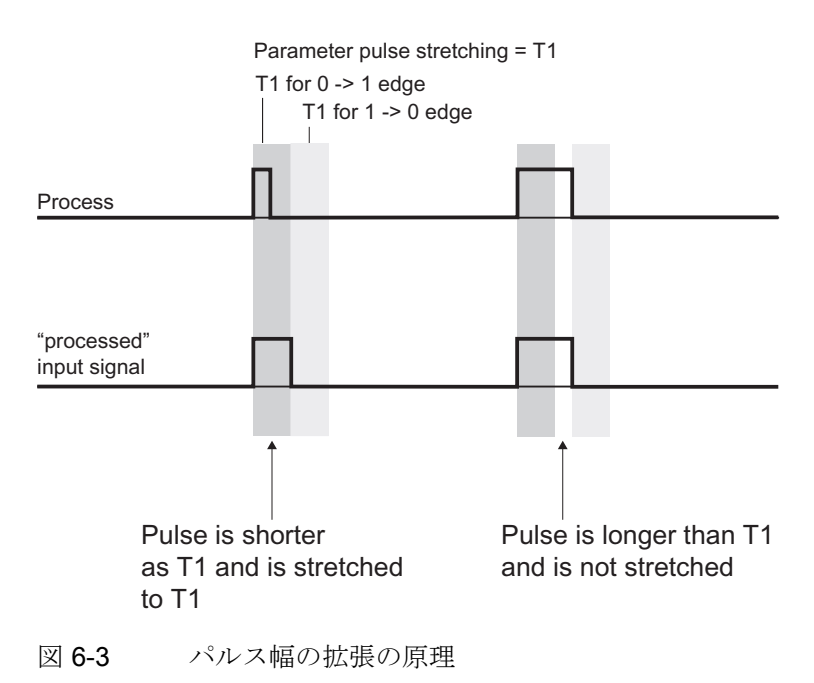

プロセスオートメーションのシグナルモジュール 設定マニュアル, 10/2004, A5E03378057-04 45

6.2 デジタル入力モジュール SM 321、DI 16 x NAMUR

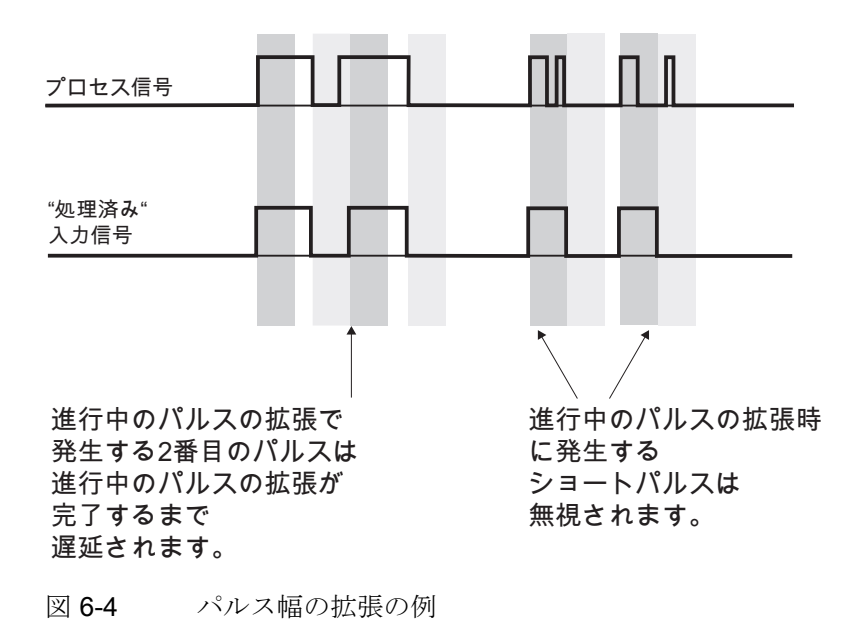

## 注記

入力チャンネルにパルス幅の拡張をコンフィグレーションすると、同じチャンネルで有 効化されたフラッタモニタにも影響を与えます。 "パルス幅拡張"信号は、フラッタモニ タの入力信号となります。 したがって、パルス幅の拡張とフラッタモニタのパラメー タは、相互に対応している必要があります。 パラメータに適切な値を選択することに よって、機能をカスタマイズして、できる限り目的のプロセスに適合させることができ ます。

#### パルス幅の拡張の設定

パルス幅の拡張の設定の詳細については、パラメータテーブルと SIMATIC PDM オンラ インヘルプを参照してください。

## 6.2.2.4 IDデータ

# ID データとは?

ID データはモジュールに格納される情報であり、以下の場合にユーザーをサポートし ます。

- システムコンフィグレーションをチェックする
- システムハードウェアへの変更を配置する

# ID データの概要

| IDデータ       | 説明                                                                                              |
|-------------|-------------------------------------------------------------------------------------------------|
| 製造元         | ここには、製造元の名前が格納されま<br>す。                                                                         |
| デバイスID      | モジュールのオーダ番号                                                                                     |
| デバイスのシリアル番号 | ここには、モジュールのシリアル番号が<br>格納されます。 これによって、モジュー<br>ルを他と識別できるようになります。                                  |
| ハードウェアバージョン | これはモジュールのバージョンを示して<br>います。 モジュールのバージョン、モジ<br>ュールのファームウェアバージョンが進<br>むと加算されます。                    |
| ソフトウェアバージョン | これはモジュールのファームウェアバー<br>ジョンを示しています。ファームウェア<br>バージョンが進むと、モジュールのバー<br>ジョン(ハードウェアバージョン)も同様に<br>進みます。 |
| 固定のバージョン番号. | モジュール上でコンフィグレーションし<br>た変更に関する情報を提供します。 各変<br>更の後、固定のレビジョン番号が進みま<br>す。                           |
| インストール日     | モジュールを取り付けた日付です。 ここ<br>に日付を入力します。 フォーマット<br>DD.MM.YYYY                                          |

表 6- 4 ID データの概要

<u>仕様</u><br>6.2 デジタル入力モジュール SM 321、DI 16 x NAMUR

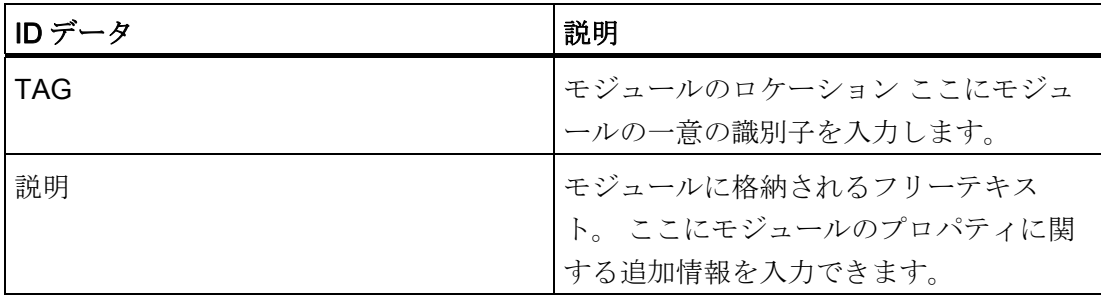

## 6.2 デジタル入力モジュール SM 321、DI 16 x NAMUR

### 6.2.3 センサ

#### 6.2.3.1 センサの接続ガイドライン

デジタル入力モジュールに接続できるセンサの数は非常に多いので、コンフィグレーシ ョン時にセンサの負荷について考慮する必要があります。 このセクションには、次の 情報が掲載されています。

- センサの推奨接続方法
- センサ固有の負荷についての概要
- センサ固有の負荷についての評価ルール
- 例

## センサは"組み合わせ"可能

さまざまなセンサを SM 321; DI 16xNAMUR に接続することができ、これらを"組み合 わせる"ことも可能です。

パラメータ割り付け時に、接続するセンサと接続先のチャンネルグループを指定できま す。 1 つのチャンネルグループのチャンネルには、同じセンサのタイプが割り付けられ ます。

# 切り替え接点

切り替え接点は、常に 2 つの隣り合う入力を使用します(0 と 1、2 と 3、など。)。 以 下のルールを必ず守ってください。

- a接点は常に"偶数"チャンネルに接続します。
- b接点は常に"奇数"チャンネルに接続します。

6.2 デジタル入力モジュール SM 321、DI 16 x NAMUR

## 2 つのセンサ電源: 18 V および 8.2 V

SM 321; DI 16xNAMUR には、2 つの異なるセンサ電源電圧があります。 次の表では、 センサとそれに付けるセンサ電源の関係を示します。

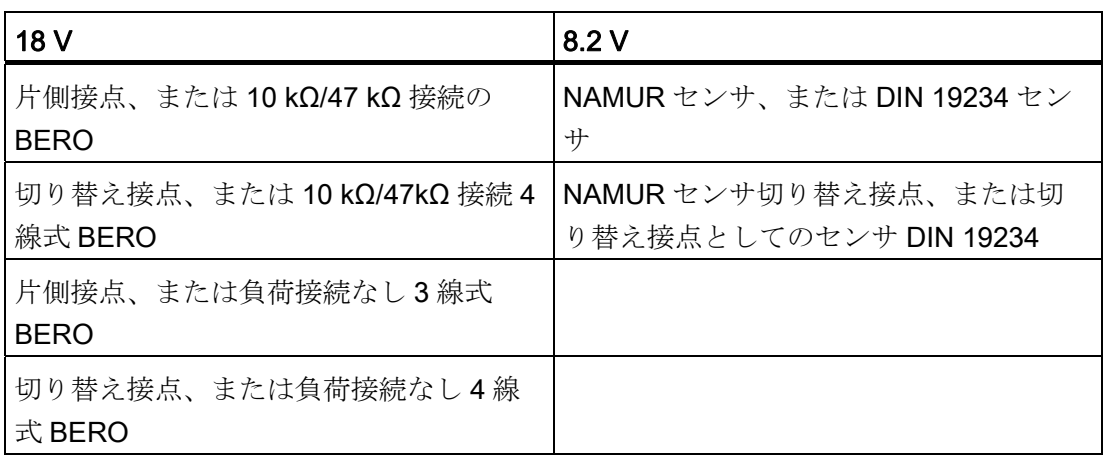

# 特性係数の算出 BERO の使用時

以下に、BERO の実行基準と、デジタル入力モジュールのセンサ負荷を算出するための 特性係数の計算方法をを示します。

# BERO の技術要件

次の図に、BERO の接続ともっとも重要な特性量を示します。

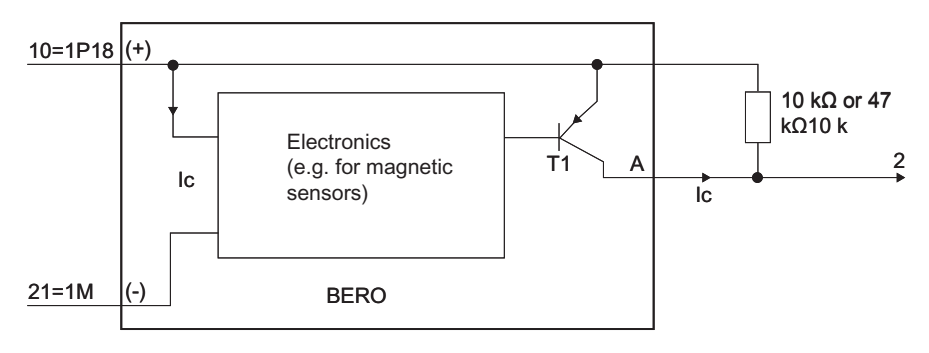

図 6-5 BERO の接続と特性量

規準の選択

- 動作電圧範囲(BERO 端子 (+)および端子(-)): 15 V~最小 20 V
- スイッチ(オン/オフ)としての、トランジスタ T1 機能

6.2 デジタル入力モジュール SM 321、DI 16 x NAMUR

- 以下の保護方法
	- 偽のスイッチオンパルスの抑制
	- 出力 A の短絡保護
	- 逆極性保護
	- 断線保護
	- 非誘導保護
	- 無線電話保護
- 負荷容量(T1) = 150 mA (TA> 85°C において)

## 特性係数 "低電圧コントロールギア、スイッチギア、およびシステム"カタログの BERO の場合

値については、以下の表を参照してください。これを使用すると、以下の場合に、簡単 にセンサ負荷を計算できます。

- シーメンスの"低電圧コントロールギア、スイッチギア、およびシステム" NSK カタ ログにあるセンサを使用します。
- $IC = 17 \text{ mA}$

特性係数は以下のように計算できます。 LF = 0.281 + Ic x 9.5 = 0.442

表 6- 5 BERO およびセンサの特性係数

| センサ                                                    | 特性係数                       |
|--------------------------------------------------------|----------------------------|
| NAMUR センサ、または DIN 19234 セン<br>サ                        | 0.099 x センサの数              |
| 切り替え接点の NAMUR センサ、または<br>切り替え接点の DIN 19234 に準拠のセン<br>サ | 0.099 x センサの数              |
| 片側接点 10 kΩ/47 kΩ                                       | 0.281 x センサの数              |
| 切り替え接点 kΩ/47 kΩ                                        | 0.281 x センサの数              |
| 片側接点 負荷接続なし                                            | 0.281 x センサの数              |
| 3 線式 BERO 負荷接続なし                                       | (0.281 + lc x 9.5) x センサの数 |
| 切り替え接点 負荷接続なし                                          | 0.281 x センサの数              |
| 4 線式 BERO 負荷接続なし                                       | (0.281 + lc x 9.5) x センサの数 |
| 定数                                                     | 1,9                        |

プロセスオートメーションのシグナルモジュール 設定マニュアル, 10/2004, A5E03378057-04 51 500 500 51

6.2 デジタル入力モジュール SM 321、DI 16 x NAMUR

# センサ負荷に関するルール

次の表に、必要な条件を示します。 チャンネル 0~7 のセンサ負荷は、チャンネル 8~ 15 のセンサ負荷とだいたい同じでなければなりません。モジュールの配線時に、負荷 をできるだけ対称的に配分してください。 チャンネル 0~7 のセンサ負荷は、チャンネ ル 8~15 のセンサ負荷とだいたい同じでなければなりません。

表 6- 6 センサ負荷に関するルール

| センサ値の合計 チャン<br>ネル<br>0~7、またはチャンネ<br>ル<br>$8 - 15$ | 周囲温度によるセンサ接続別のモジュール<br>の操作 | 注               |
|---------------------------------------------------|----------------------------|-----------------|
| $\leq 3.7$                                        | • 最大 40° C: あり             |                 |
|                                                   | 最大 60°C: あり                |                 |
| > 3,7                                             | 最大 40° C: 合計が≤ 5.0 の場合はあり  | センサの数を減らして、合計をく |
|                                                   | 最大 60° C: いいえ              | 3.7 にします。       |
| $\leq 5,0$                                        | 最大 40° C:あり                |                 |
|                                                   | 最大 60° C: いいえ              |                 |

例

以下の、モジュールに計画したセンサ接続の例を使用して、計算方法を示します。

表 6- 7 センサ負荷の例

| チャン<br>ネル | センサ              | 特性係数                     | 評価                   |
|-----------|------------------|--------------------------|----------------------|
| 0         | NAMUR センサ        | 0.099                    | チャンネル 0~7 の計画したセンサ接続 |
| 1         | NAMUR センサ        | 0.099                    | は可能                  |
| 2         | NAMUR センサ 切り替え接点 | 0,099                    |                      |
| 3         |                  |                          |                      |
| 4         | 片側接点 10 kΩ       | 0.281                    |                      |
| 5         | 片側接点 負荷接続なし      | 0,281                    |                      |
| 6         | 片側接点負荷接続なし       | 0.281                    |                      |
| 7         | 3線式 BERO 負荷接続なし  | $0.442*$                 |                      |
|           | 定数               | 1.9                      |                      |
|           | 合計:              | 3.482                    |                      |
| 8         | 3線式 BERO 負荷接続なし  | $0.442*$                 | モジュールの使用が最大40℃までの場   |
| 9         | 3線式 BERO 負荷接続なし  | $0.442*$                 | 合、計画したセンサ接続は可能       |
| 10        | 3線式 BERO 負荷接続なし  | $0.442*$                 |                      |
| 11        | 3線式 BERO 負荷接続なし  | $0.442*$                 |                      |
| 12        | 3線式 BERO 負荷接続なし  | $0.442*$                 |                      |
| 13        | 3線式 BERO 負荷接続なし  | $0.442*$                 |                      |
| 14        | 片側接点 負荷接続なし      | 0.281                    |                      |
| 15        | 割り付けなし           | $\overline{\phantom{a}}$ |                      |
|           | 定数               | 1,9                      |                      |
|           | 合計               | 4.833                    |                      |

\*LF = 0.281 + 17 mA x 9.5 = 0.442

6.2 デジタル入力モジュール SM 321、DI 16 x NAMUR

## 評価

以下の理由で、計画したセンサ接続は適用できません。

- 最大 40°C まで使用できますが、
- センサ負荷が偏っています。

# 対策:

- モジュールの使用が最大40°Cまでの場合: センサ負荷ができるだけ対称的になる よう、センサをチャンネルに再割り付けします。
- モジュールの使用が最大 60° C までの場合: 追加のモジュールを使用して、センサ 負荷を指定された係数 3.7 より小さくします。

### 6.2.3.2 端子割り付け図

コンフィグレーションされた各センサタイプの接続方法を、以下に図示します。

# NAMUR センサ、または DIN 19234 センサ

NAMUR センサの代替として、DIN 19234 に準拠のセンサも接続可能です。 以下の図では、チャンネル 0 の接続例を示します。

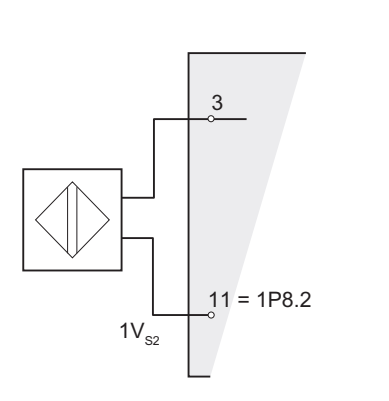

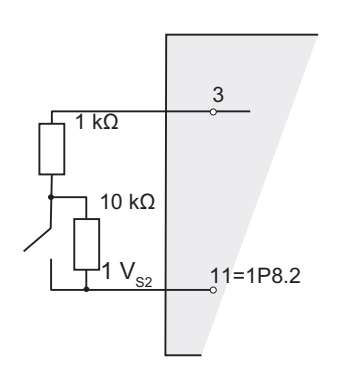

図 6-6 NAMUR センサの接続例

# NAMUR センサ切り替え接点、または切り替え接点としてのセンサ DIN 19234

NAMUR センサ切り替え接点の代替として、切り替え接点としての DIN 19234 準拠の センサも接続可能です。

以下の図では、チャンネル0と1の接続例を示します。

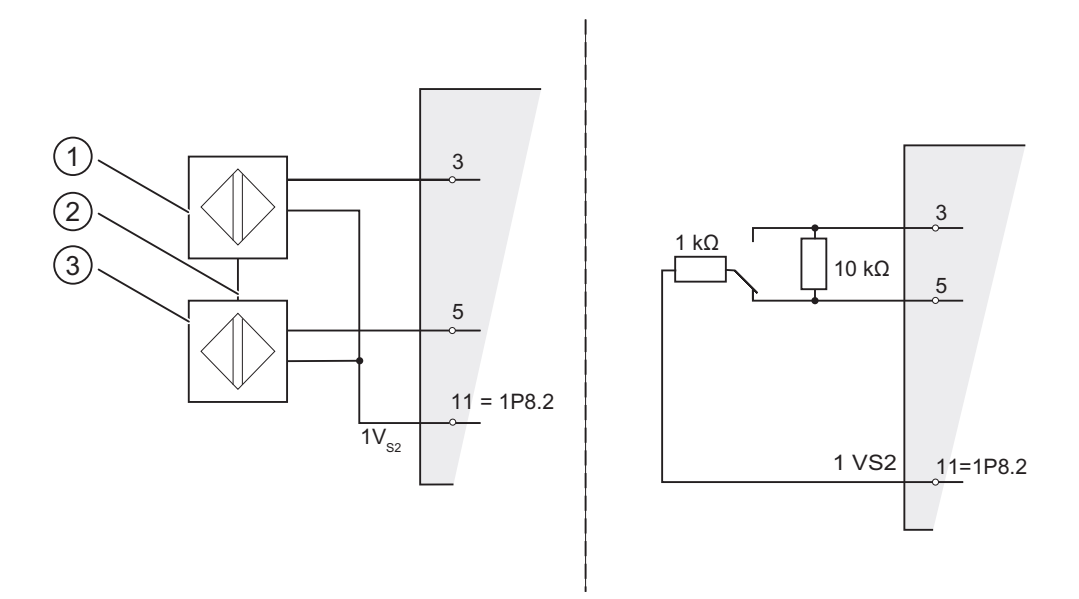

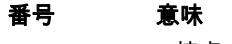

1 a 接点

2 機械式カプラ

3 b 接点

図 6-7 切り替え接点としての NAMUR センサの接続例

6.2 デジタル入力モジュール SM 321、DI 16 x NAMUR

# 片側接点 10 kΩ/47 kΩ

10 kΩ/47 kΩ の片側接点の代わりに、10 kΩ/47 kΩ の接続 BERO を接続できます。 以下の図では、チャンネル0の接続例を示します。

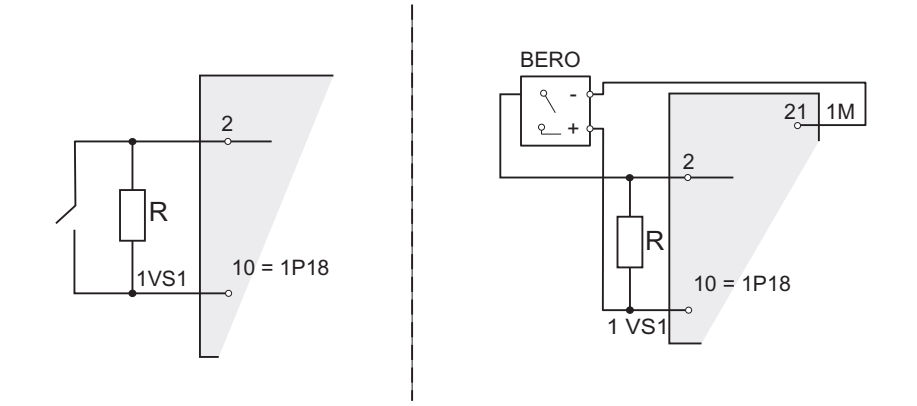

R = 10 kΩ または 47 kΩ

図 6-8 片側接点 kΩ/47 kΩ の接続例

# 切り替え接点 kΩ/47 kΩ

 10 kΩ/47 kΩ の切り替え接点の代わりに、10 kΩ/47 kΩ 接続の 4 線式 BERO を接続で きます。

以下の図では、チャンネル0と1の接続例を示します。

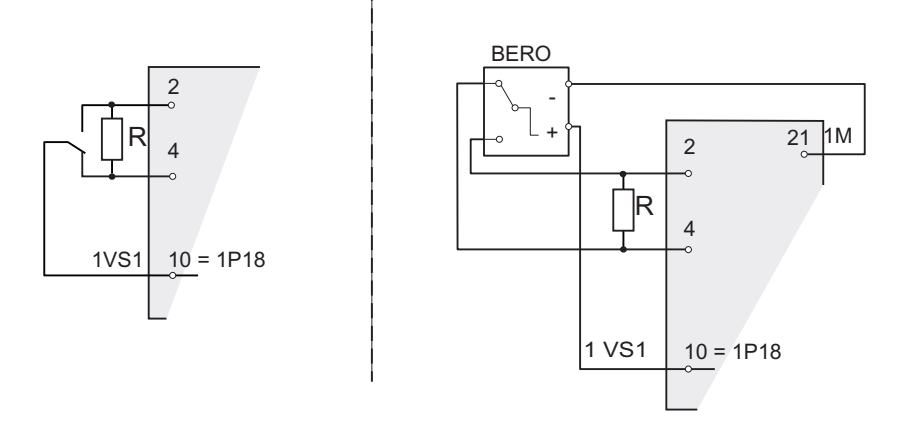

R = 10 kΩ または 47 kΩ

図 6-9 切り替え接点 kΩ/47 kΩ の接続例

片側接点 負荷接続なし

負荷接続なし片側接点の代替として、3 線式 BERO を接続できます。 以下の図では、チャンネル0の接続例を示します。

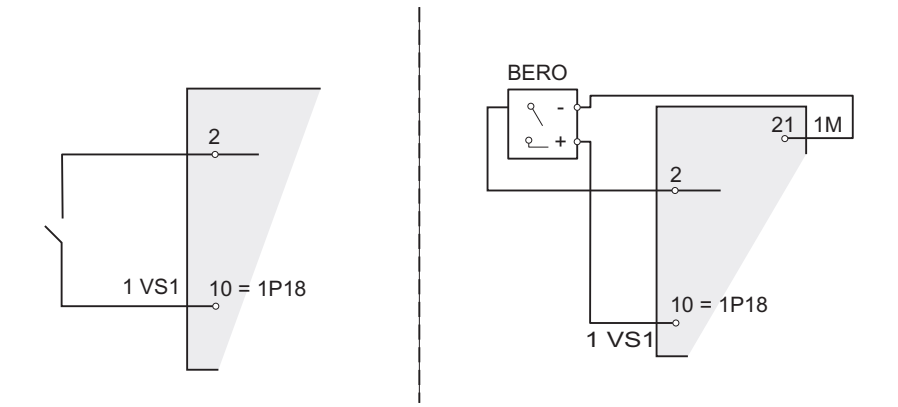

図 6-10 負荷接続なしの片側接点の接続例

# 切り替え接点 負荷接続なし

負荷接続なし切り替え接点の代替として、4 線式 BERO を接続できます。 以下の図では、チャンネル0と1の接続例を示します。

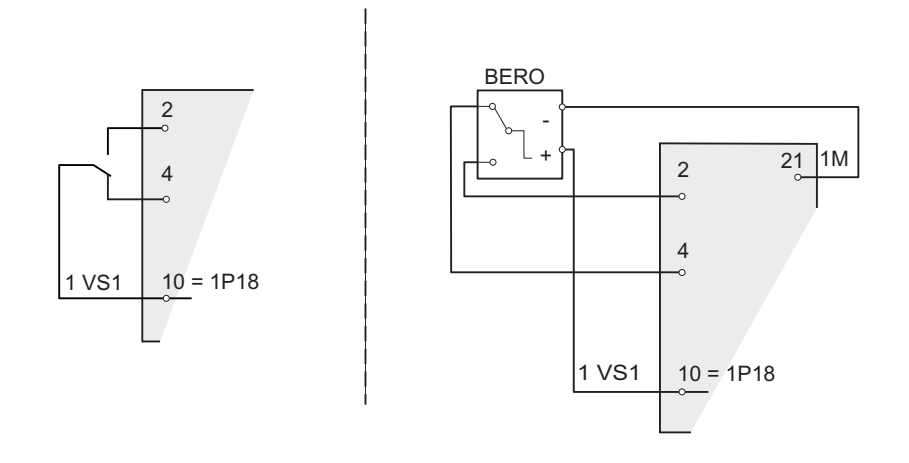

図 6-11 負荷接続なしの切り替え接点の接続例

6.2 デジタル入力モジュール SM 321、DI 16 x NAMUR

# 6.2.4 デジタル入力モジュールの診断

### 6.2.4.1 デジタル入力モジュールの診断

このセクションには、DP 診断および STEP 7 モジュール診断で発生するデジタル入力 モジュールの全診断メッセージが掲載されます。

## 診断メッセージ、原因と対策

このモジュールでは、各チャンネルごとに診断をレポートします。 SF LED によって視 覚的に表示されます。

"グループ診断"パラメータを使用して、診断を有効/無効にしたり、コンフィグレーショ ンすることができます。".

表 6-8 デジタル入力モジュールの診断メッセージ、原因、および対策

| DP 診断(チャンネル<br>ベース)                 | モジュール診断から<br>の診断メッセージ | 考えられる原因                    | 復旧法                  |
|-------------------------------------|-----------------------|----------------------------|----------------------|
| 短絡 (1 <sub>D</sub> )                | Pの短絡(センサ)             | センサ電源異常                    | 過負荷/短絡を解消する          |
|                                     |                       | センサラインとセンサ電源ラ<br>イン間の短絡    |                      |
| 断線 (6 <sub>D</sub> )                | 断線                    | センサラインまたはそのセン<br>サ電源ラインの障害 | 接続を再確立する             |
|                                     |                       | ブリッジ抵抗の断線                  | ブリッジ抵抗にある障害を<br>解消する |
|                                     |                       | センサ不良                      | センサの交換               |
| 障害 (9 <sub>D</sub> )                | フラッタエラー               | 信号センサのフラッタ(振動)             | 不良センサの交換             |
|                                     |                       |                            | フラッタモニタをリセット<br>する   |
|                                     |                       | EEPROM 不良                  | モジュールの交換             |
| センサまたは負荷電<br>圧の低下(17 <sub>D</sub> ) | センサ電源異常               | モジュールの負荷電圧 L+の低<br>下       | 負荷電圧 L+を接続する         |
|                                     |                       | モジュールのセンサ電圧不良              | モジュールの交換             |

6.2 デジタル入力モジュール SM 321、DI 16 x NAMUR

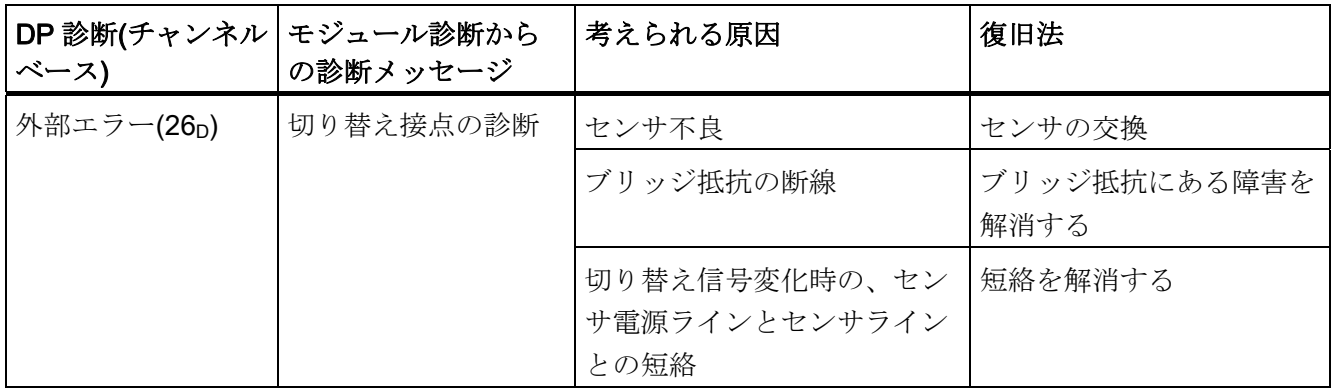

# 診断評価の説明

診断情報の評価方法の詳細については、STEP 7 オンラインヘルプを参照してください。

6.2 デジタル入力モジュール SM 321、DI 16 x NAMUR

# 6.2.4.2 センサに基づく診断

# 診断オプション

次の表に、各センサ電源の診断を示します。

表 6- 9 センサに依存する診断

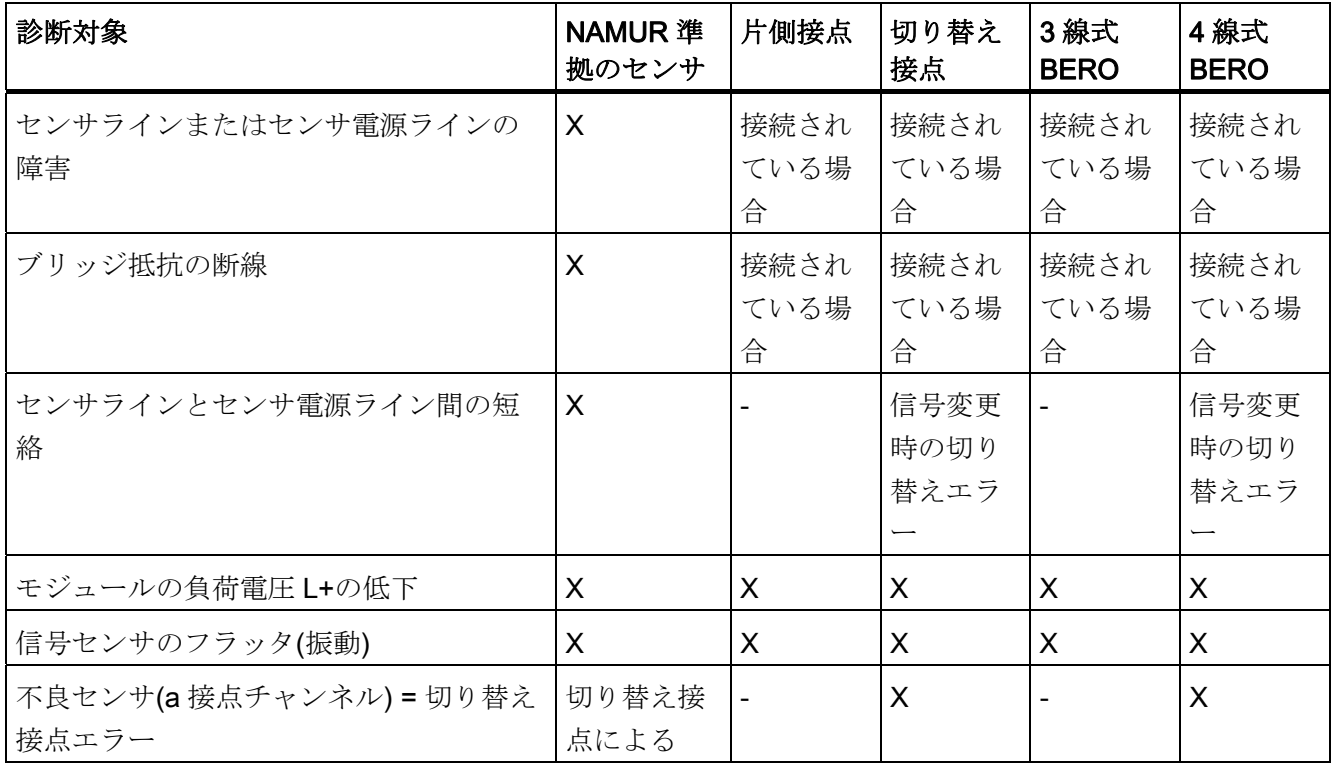

# 下記も参照

[入力のプロセスイメージを使用する診断](#page-28-0) (ページ [29](#page-28-0))

[診断データ](#page-30-0) (ページ [31\)](#page-30-0)

#### 6.2 デジタル入力モジュール SM 321、DI 16 x NAMUR

#### 6.2.4.3 センサ切り替え接点による診断

#### 概要説明

切り替え接点タイプのセンサによる診断の場合、モジュールは、2 つの入力チャンネル 間の切り替えを監視します。 指定の切り替え時刻(技術仕様参照)後にペアのチャンネル の信号に変化がない場合、モジュールは診断を出力します。

## 目的

以下の目的に、診断を使用できます。

- センサの診断
- a 接点と b 接点間が確実に切り替わるかどうかのチェック用

#### 動作原理

チャンネルグループのデジタル入力が切り替え接点に設定されている場合、 このチャ ンネルグループのモジュールが切り替え接点タイプのセンサに対して診断を実行します。 2 つのチャンネル間の最大切替時間は 300ms に固定され、変更できません。

チェック結果が負の場合

- モジュールは、a 接点チャンネルの値ステータスを"無効"と検出します。
- **モジュールは、a接点チャンネルの診断エントリを作成します。**
- モジュールは、診断割り込みをトリガします。

a 接点チャンネルの信号値が更新されます。a接点チャンネルの値ステータスが BAD になります。 パートナーチャンネルが切り替え時間内に変更されると、テストが中止 されて、a 接点チャンネルの信号値が更新されます。 a 接点チャンネルの値ステータス が GOOD になります。

b 接点チャンネルのデジタル入力信号は、プロセス内の現在値とは無関係に"ゼロ"に固 定されています。 b 接点チャンネルの値ステータスは常に BAD です。

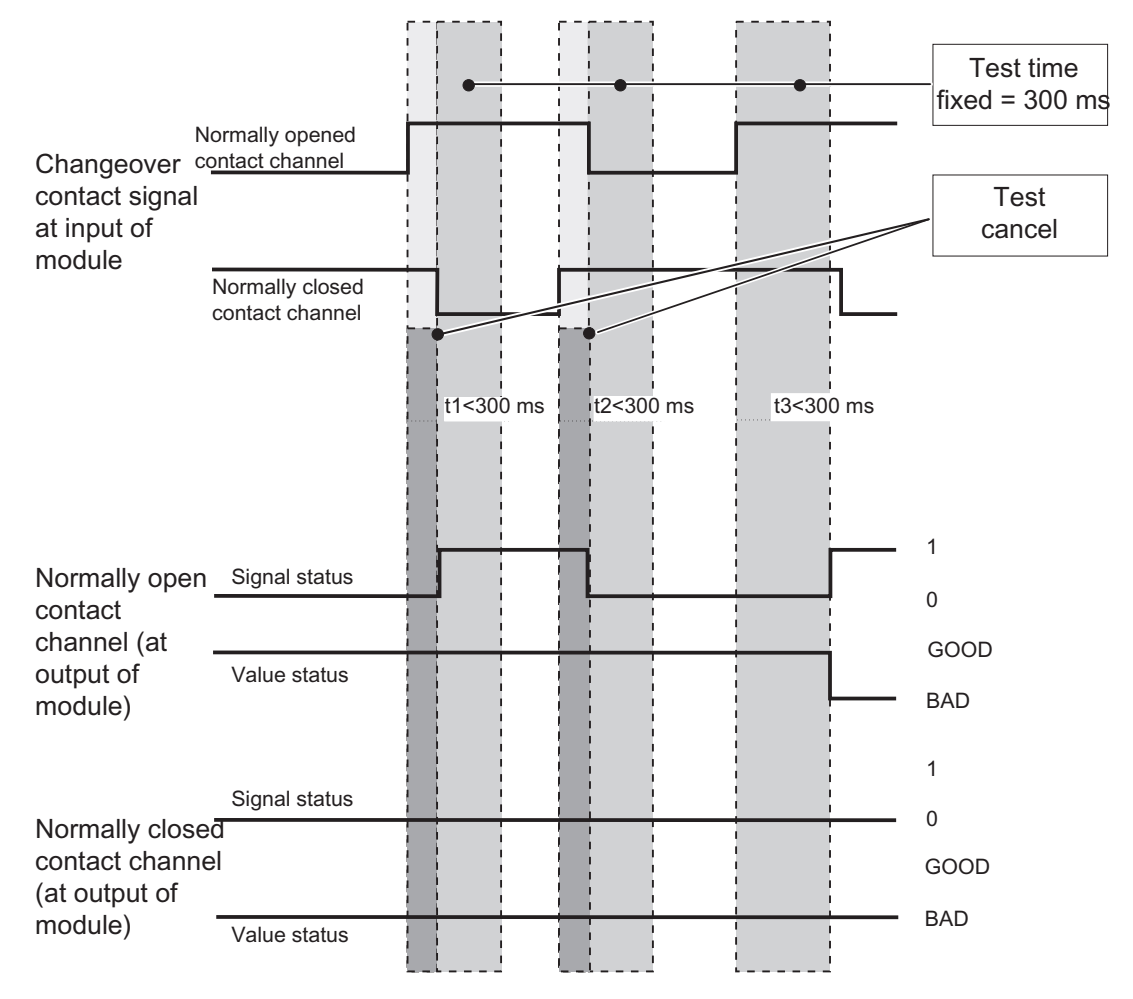

図 6-12 接点切換え診断の信号応答

切り替え接点タイプのセンサに対する診断では、次の点に注意します。

- a 接点チャンネルにすでにエラーがある場合(断線など)は、モジュールはこれ以上、 切り替え接点エラーに対する診断を実行しません。
- 次の表に、その他のポイントを掲載します。

6.2 デジタル入力モジュール SM 321、DI 16 x NAMUR

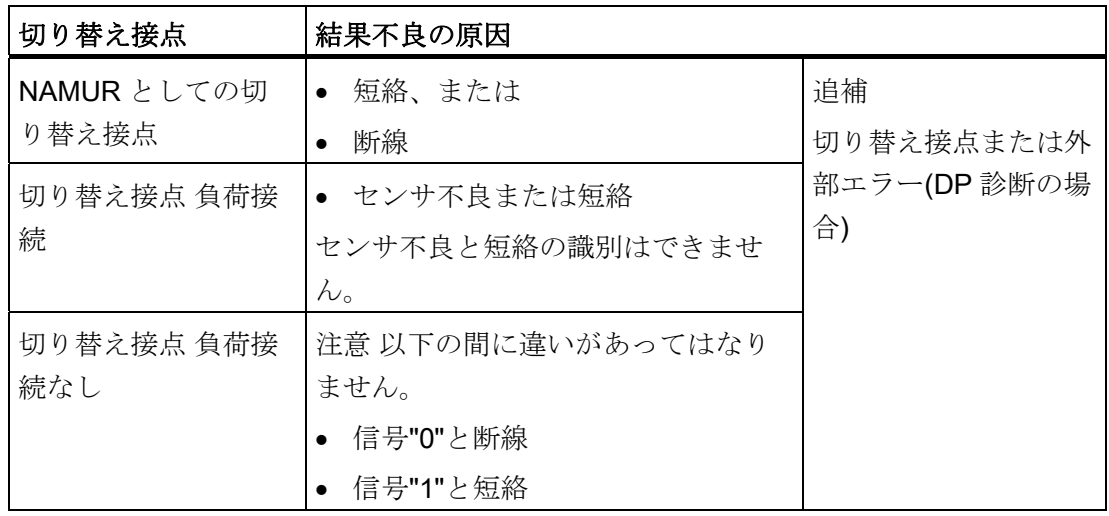

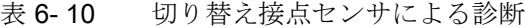

ユーザープログラムの診断

ユーザープログラムの診断評価方法の詳細については、STEP 7 オンラインヘルプシス テムを参照してください。

6.3 デジタル入力モジュール SM 322、DO 16 x DC 24 V/0.5 A

# 6.3 デジタル入力モジュール SM 322、DO 16 x DC 24 V/0.5 A

## 6.3.1 仕様

# 注文番号

6ES7 322-8BH00-0AB0

6ES7 322-8BH01-0AB0

# プロパティ

SM 322、DO 16xDC24V/0.5A の特性を以下に示します。

- 16 点出力、4 つのグループに絶縁
- 定格負荷電圧 DC 24 V
- コンフィグレーション可能な診断
- $\bullet$  ID データ
- "0"信号における断線と短絡の認識(6ES7 322-8BH01-0AB0 の場合のみ)

#### 高速カウンタとの使用

24 V 電源電圧をメカニカル接点を使用して接続する場合、回路によっては SM 322; DO 16xDC24V/0.5A の出力に約 50 μs "1"の信号が含まれます。 SM 322; DO 16xDC24V/0.5A を高速カウンタと共に使用する場合は、このことを考慮に入れる必要 があります。

# 端子の割り付けとブロック図

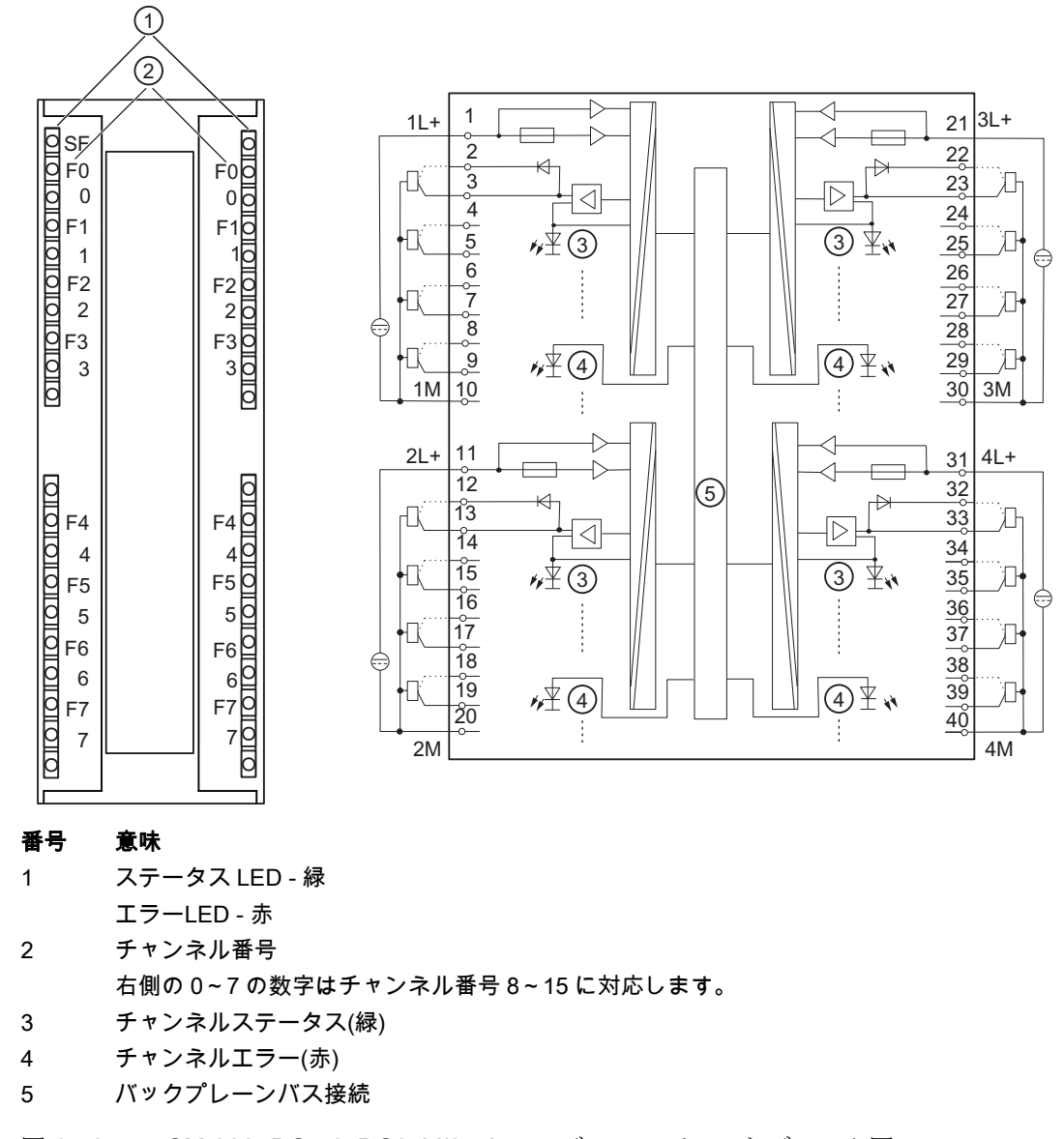

図 6-13 SM 322; DO 16xDC24V/0.5A のモジュールビューとブロック図

# 注意

#### 負荷電圧の極性の反転

SM 322 の以前のバージョン(注文番号 6ES7 322--8BH00-0AB0)のレスポンスとは異な り、新しい SM 322(注文番号 6ES7 322-8BH01-0AB0)のモジュールのヒューズは、負 荷電圧の極性が反転すると破壊されます。 この場合、モジュールを修復のために送付 する必要があります。

SM 322(注文番号 6ES7 322-8BH00-0AB0)で負荷電圧の極性が反転した場合、出力チャ ンネルのレスポンスが変化します: 負荷接続なしのチャンネルは"0"ではなく"1"を出力 し、負荷接続のチャンネルは"1"ではなく"0"を出力します。

モジュールは、それぞれの場合でコンフィグレーションした代替値を無視します。

## 冗長化出力信号

直列ダイオードによる出力は、アクチュエータの冗長化制御に使用できます。 冗長化 制御は 2 つの異なるモジュールから実行でき、外部回路は不要です。 2 つのシグナルモ ジュールは、同じ基準電位(M)にする必要があります。

# 注記

#### 断線検出

直列ダイオードによる出力が SM 322(注文番号 6ES7 322-8BH00-0AB0)に使用される 場合は、外部 P 短絡を断線として認識できません。

直列ダイオードによる出力が SM 322(注文番号 6ES7 322-8BH01-0AB0)に使用される 場合は、外部 P 短絡を断線として認識します。

# 仕様

表 6- 11 SM 322; DO 16x DC24V/0.5A の仕様

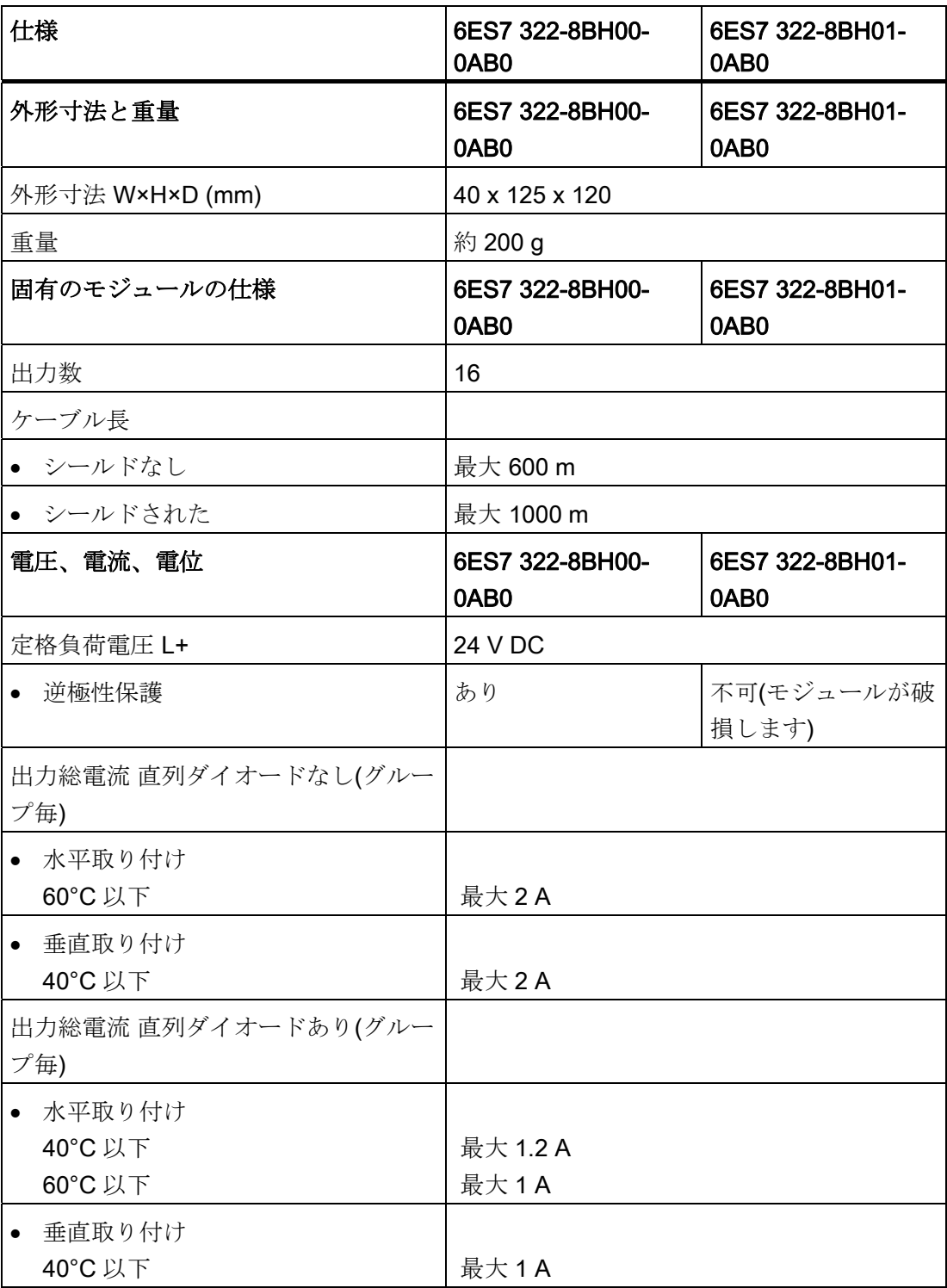

プロセスオートメーションのシグナルモジュール 設定マニュアル, 10/2004, A5E03378057-04 67 <u>仕様</u><br>6.3 デジタル入力モジュール SM 322、DO 16 x DC 24 V/0.5 A

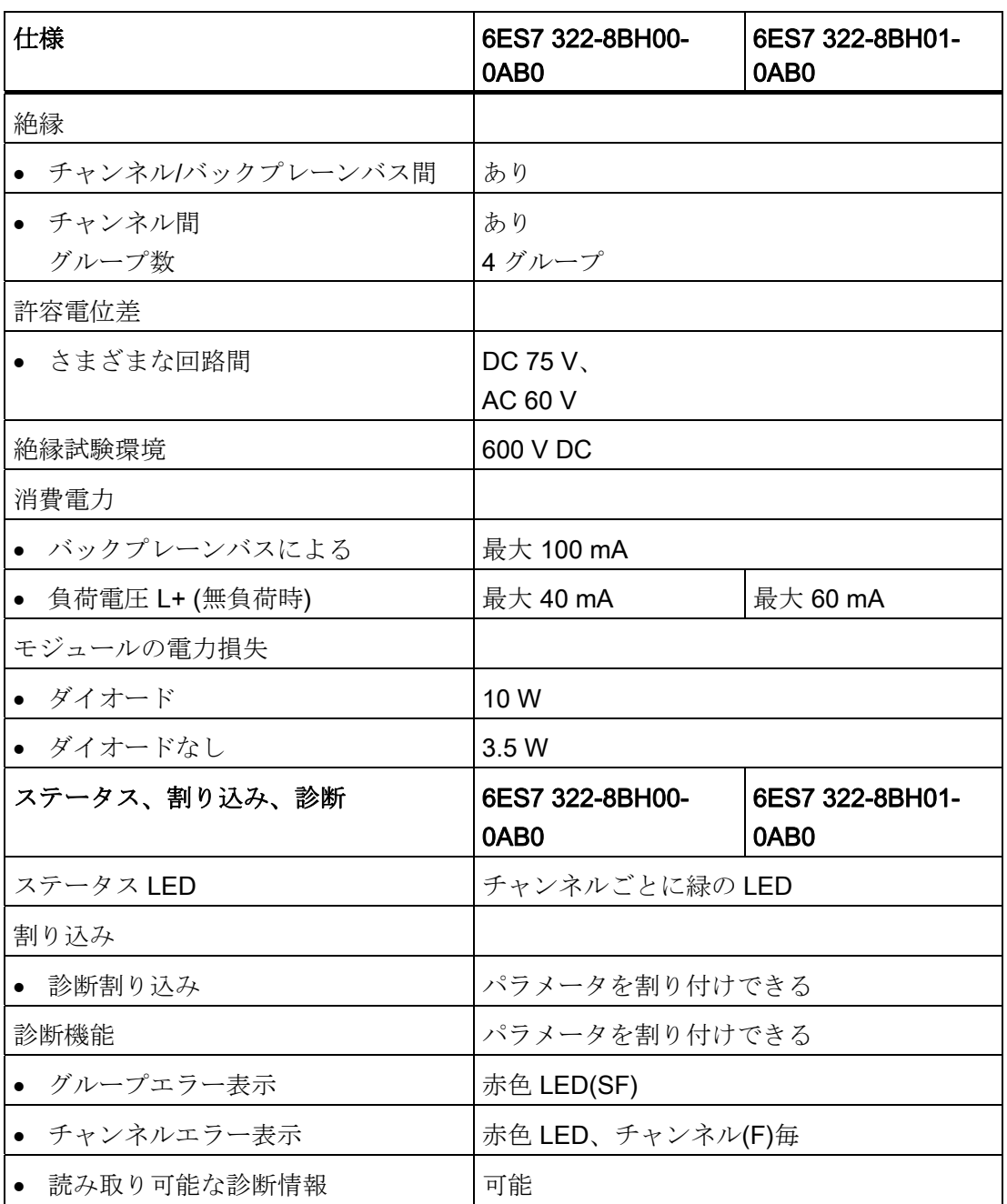

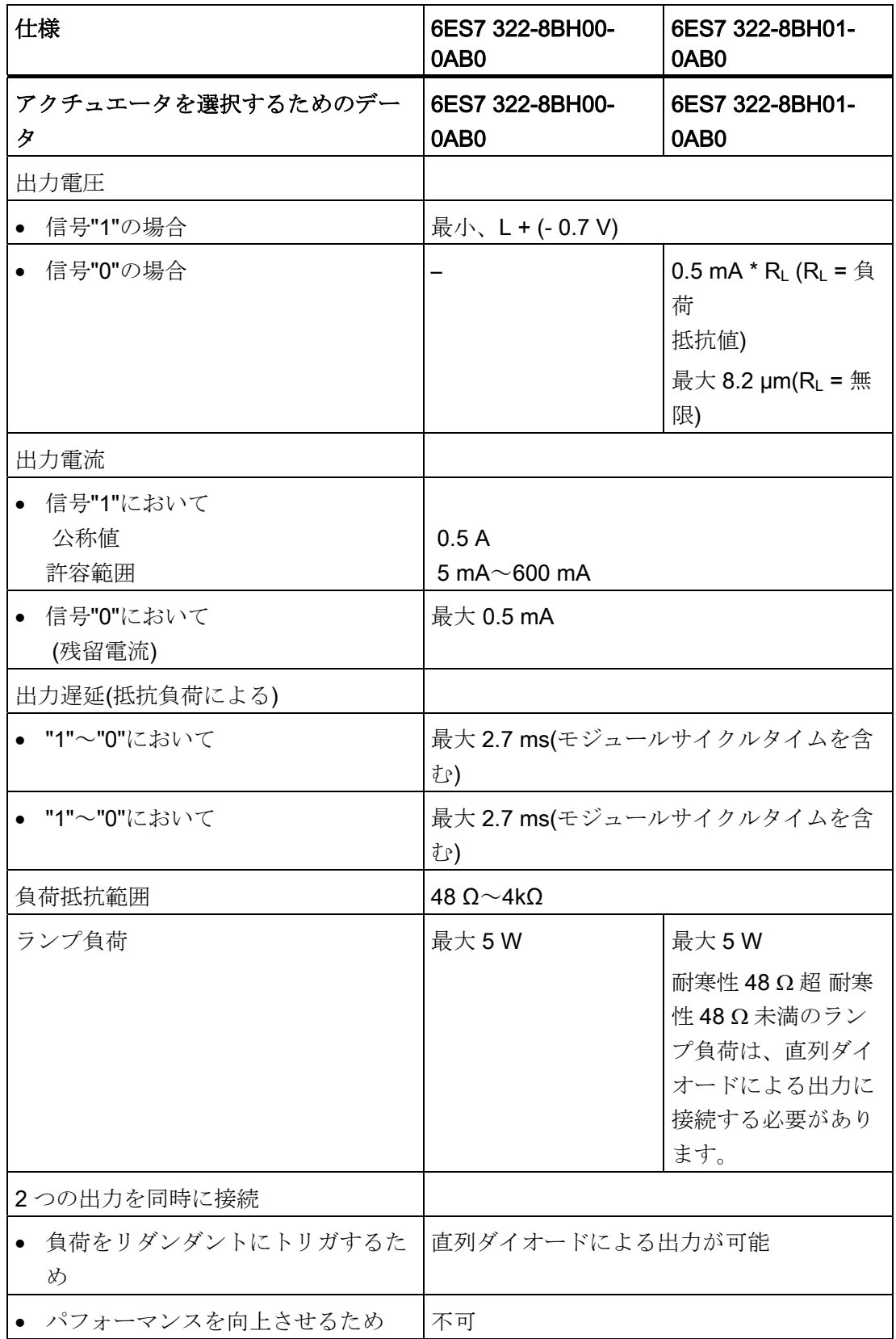

プロセスオートメーションのシグナルモジュール 設定マニュアル, 10/2004, A5E03378057-04 69 <u>仕様</u><br>6.3 デジタル入力モジュール SM 322、DO 16 x DC 24 V/0.5 A

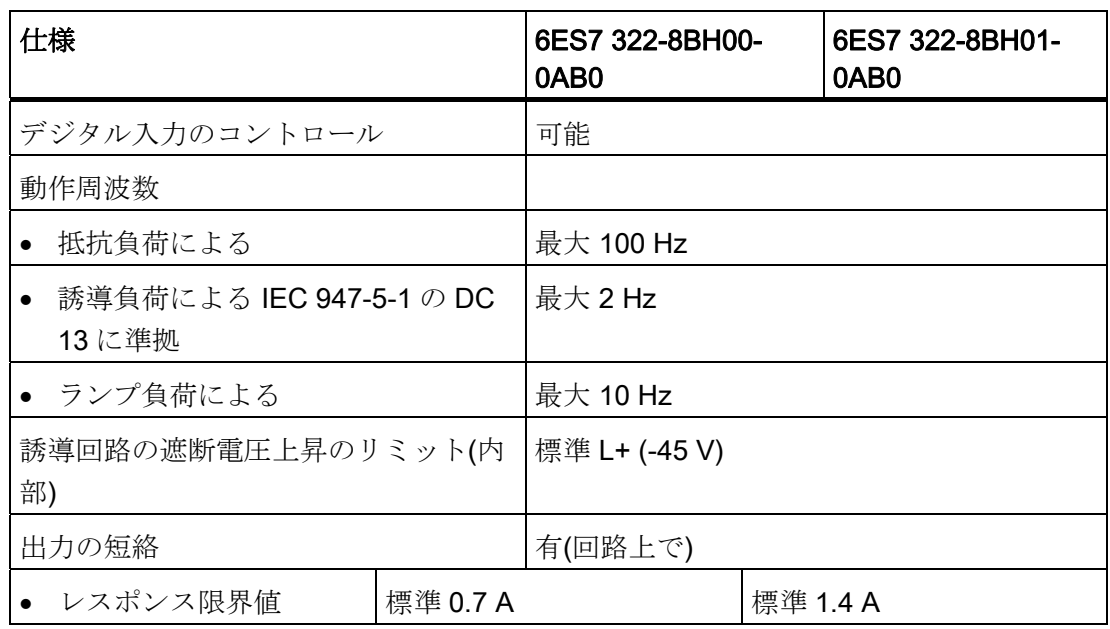

6.3 デジタル入力モジュール SM 322、DO 16 x DC 24 V/0.5 A

## 6.3.2 SM 322(注文番号 6ES7 322-8BH01-0AB0)に関するヒントと注記

ランプ

耐寒性が最小許容抵抗を下回るランプ(48 Ω)はダイオード出力に接続する必要がありま す。

これにより、M 短絡回路の診断メッセージが確実に"0"信号に抑制されます。 P 短絡の 診断はすでに実行できません。断線の信号が送信されます。

# アクチュエータの負荷インピーダンス

アクチュエータの負荷インピーダンスは 48 Ω から 4 kΩ の範囲にあることが必要です。 この範囲にない場合、適切な抵抗をアクチュエータの端子に直接、並列に切り替える必 要があります(信号"1"の最大電力損を考慮に入れてください)。

アクチュエータの許容定格電圧は、28.2 V を超過する必要があります。

アクチュエータのレスポンス限界値は、動作温度範囲ではより低い値に設定するか、実 験により特定する必要があります。 "0"信号のモジュールの出力電圧は、アクチュエー タの端子に直接、並列に接続された抵抗によって影響を受けます。 抵抗の選択時に、 "1"信号の最大電力損を考慮する必要があります。

最大電力損は、以下の式で計算されます。 Pmax RL [W] = 795 [V<sup>2</sup>] / RL [Ω]

## 注記

# 設計情報

モジュールで EMC の外乱から最大の保護を実現するには、適切なクロスセクションを 使用した星形接続で接地配線を設計することをお勧めします。

6.3 デジタル入力モジュール SM 322、DO 16 x DC 24 V/0.5 A

# 6.3.3 デジタル出力モジュールのパラメータ

# デジタル出力モジュールのパラメータ

次の表に、デジタル出力モジュールのパラメータをすべてリスト表示します。

## 注記

STEP 7 で代替値動作を設定し、PDM で残りのパラメータを設定します。 STEP 7 V5.1 SP3 以降、MICREX-NX V5.2 SP2 以降を使用している場合は、STEP 7 HW コン フィグレーションですべてのパラメータを設定します。

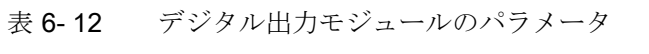

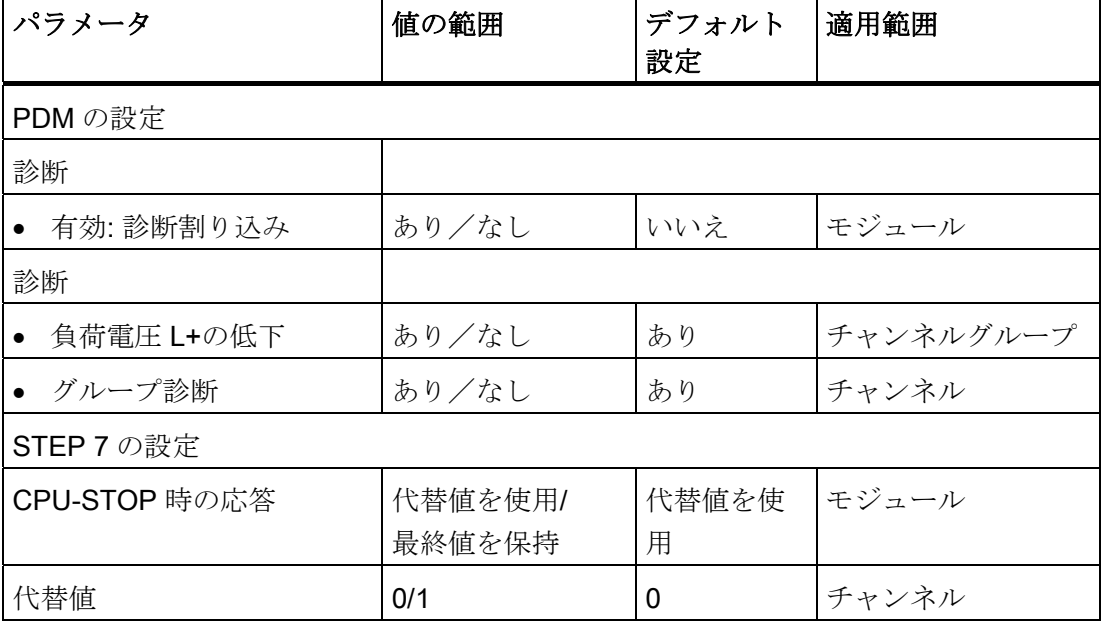
6.3 デジタル入力モジュール SM 322、DO 16 x DC 24 V/0.5 A

## <span id="page-72-0"></span>ID データ

表 6- 13 デジタル出力モジュールの ID データ

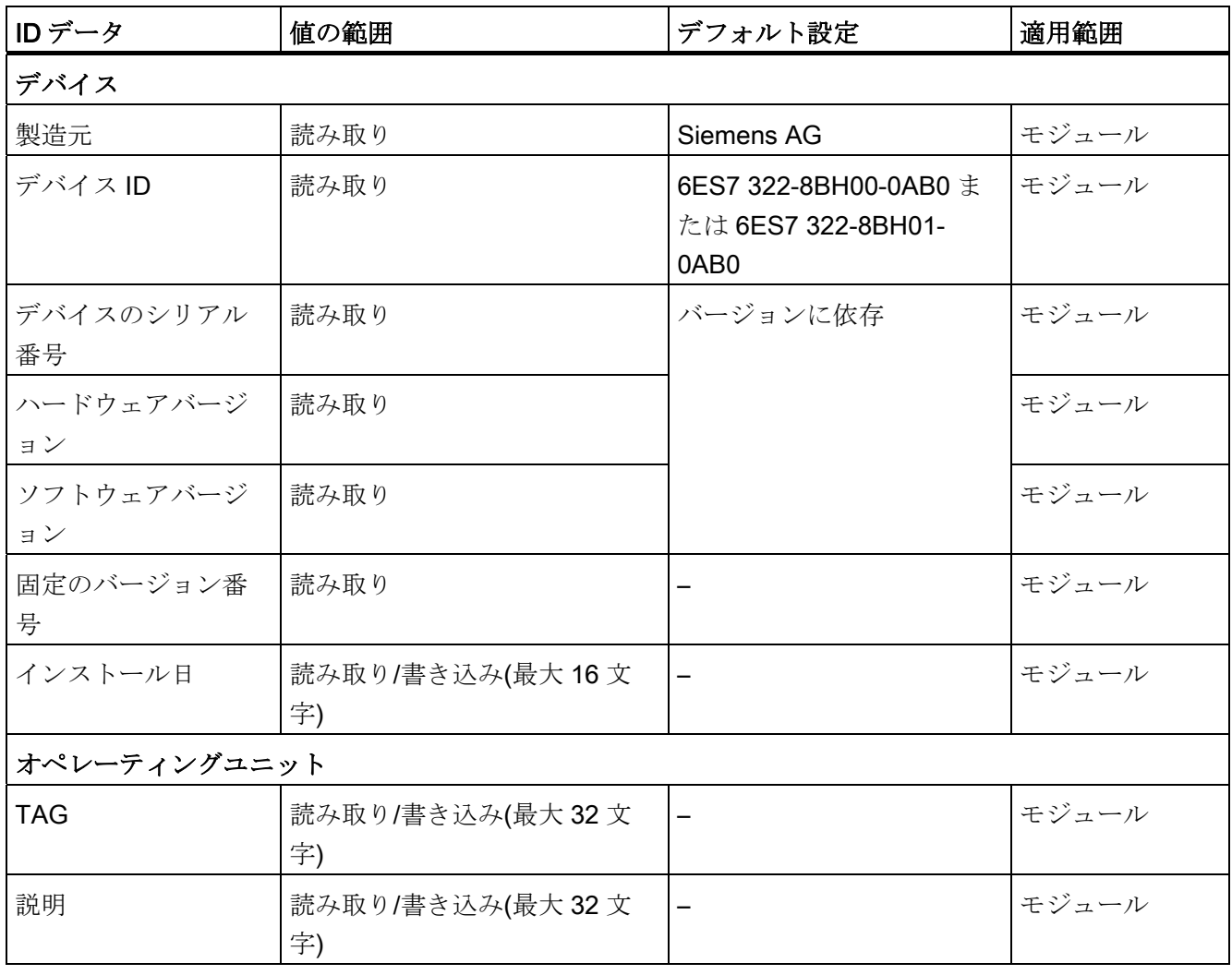

### 注記

ID データへのアクセスは、SIMATIC PDM を使用の場合に限られます。

## 下記も参照

$$
ID\vec{=}-\cancel{9}
$$
 ( $\sqrt{--}$  47)

プロセスオートメーションのシグナルモジュール 設定マニュアル, 10/2004, A5E03378057-04 73 仕様

6.3 デジタル入力モジュール SM 322、DO 16 x DC 24 V/0.5 A

## 6.3.4 デジタル出力モジュールの診断

診断

このモジュールでは、各チャンネルごとにほとんどの診断メッセージをレポートします。 負荷電圧の欠落またはヒューズの故障は、影響を受けるチャンネルグループの 4 チャン ネルすべてに対してレポートされます。

チャンネルエラーは、エラーインジケータによって信号が送信されます(Fx)。 少なくと も 1 つのチャンネルエラーインジケータが点灯するとすぐに、共通のエラーインジケー タ(SF)が点灯します。

"グループ診断"パラメータを使用して、診断を有効/無効にすることができます。

### 診断メッセージ、原因と対策(6ES7 322-8BH00-0AB0)

<span id="page-73-4"></span><span id="page-73-3"></span><span id="page-73-2"></span><span id="page-73-1"></span><span id="page-73-0"></span>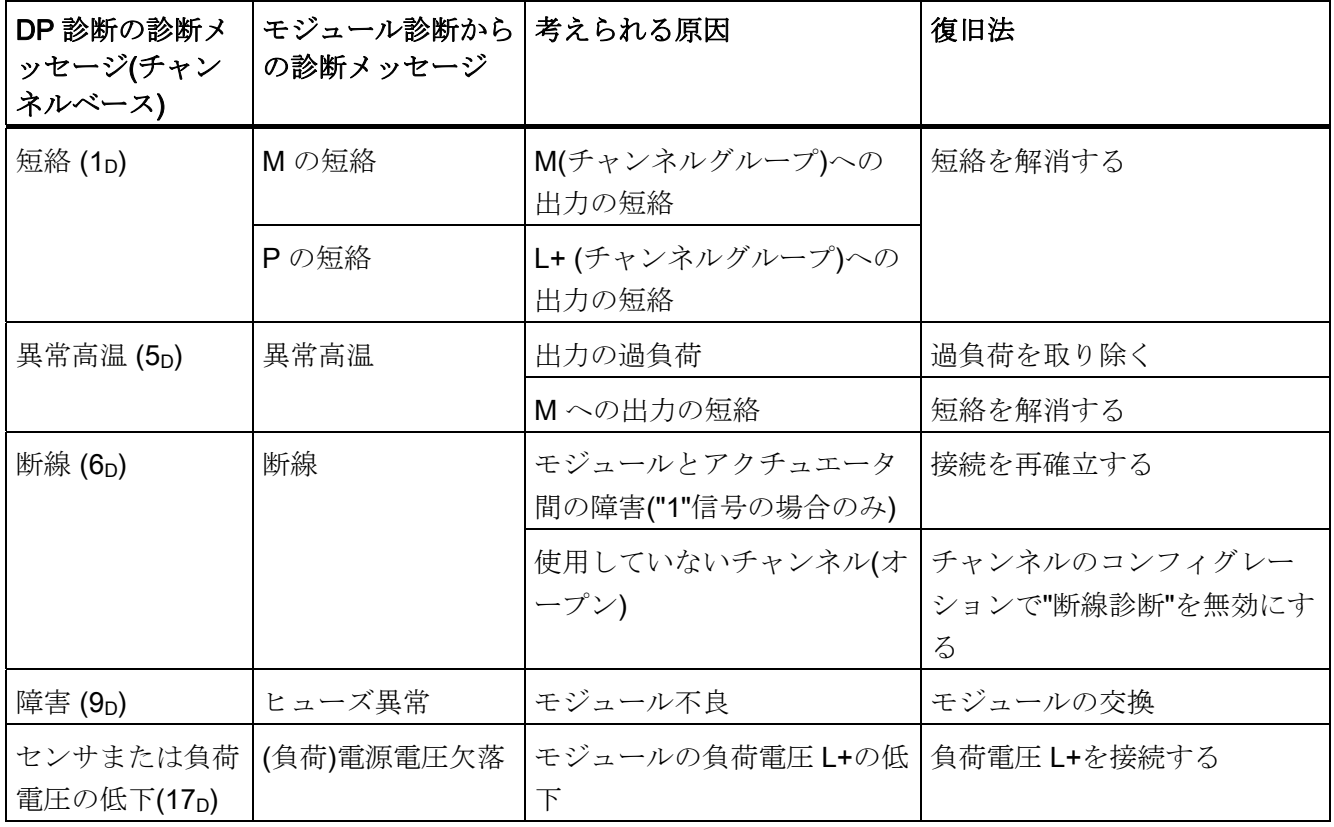

表 6- 14 デジタル出力モジュールの診断メッセージ、原因、および対策

6.3 デジタル入力モジュール SM 322、DO 16 x DC 24 V/0.5 A

## 診断メッセージ、原因と対策(6ES7 322-8BH01-0AB0)

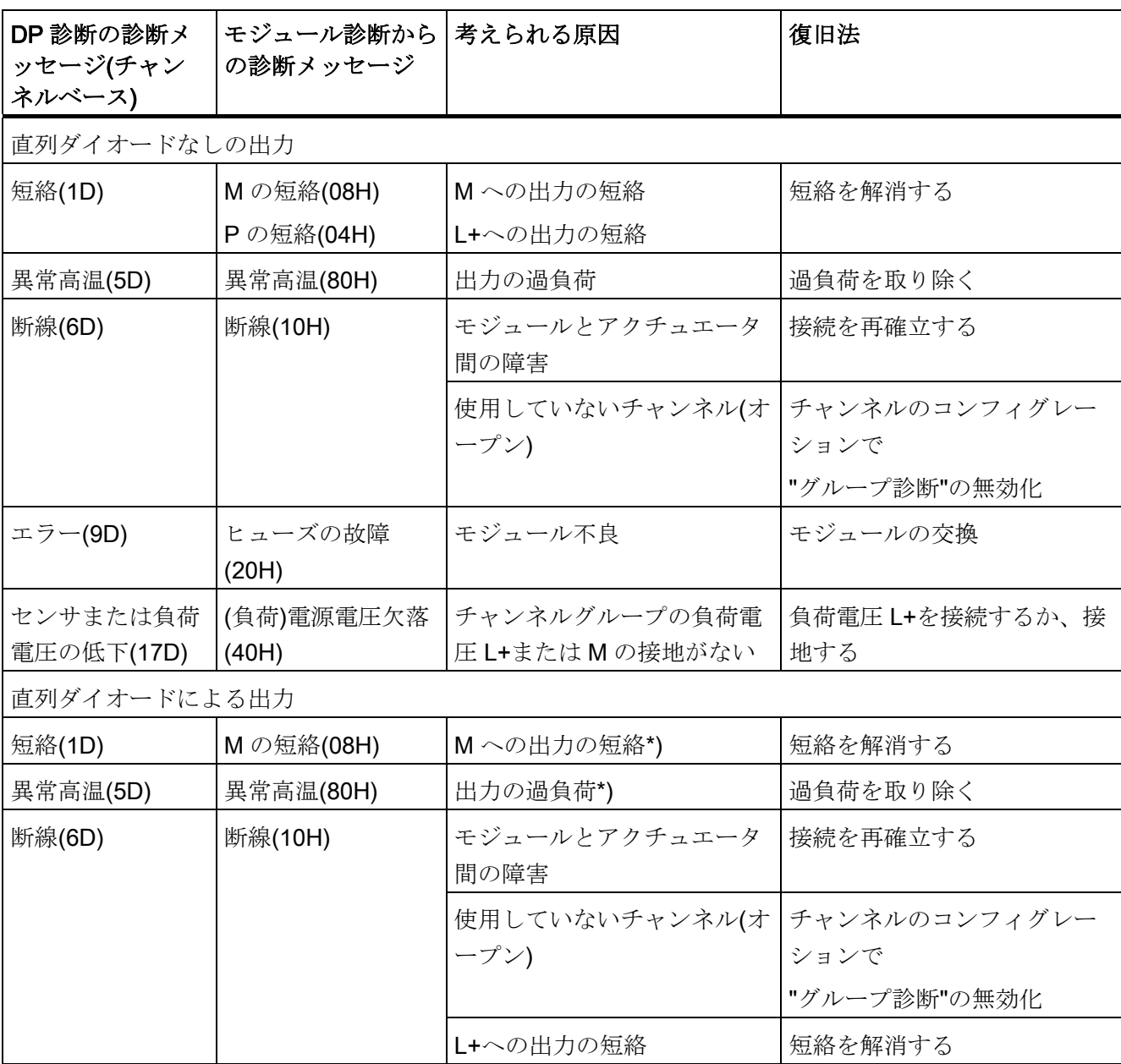

### 表 6- 15 デジタル出力モジュールの診断メッセージ、原因、および対策

仕様

6.3 デジタル入力モジュール SM 322、DO 16 x DC 24 V/0.5 A

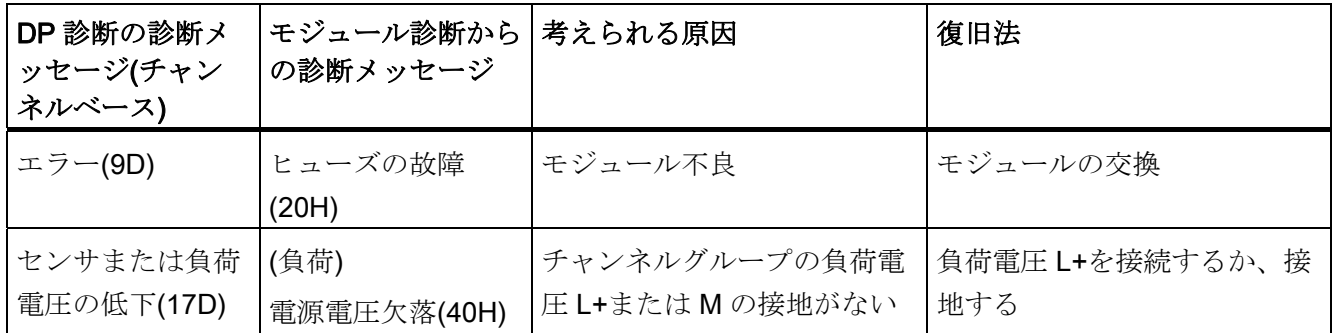

\*) 出力信号"1"の場合のみ

### 注記

モジュールの出力端子で 15 V 以上ある場合は、ステータス LED が緑に点灯します(た とえば、外部電源から)。

M の短絡と異常高温を区別して検出することはできません。 両方のエラーが常に表示 されます。

### <span id="page-75-0"></span>M の短絡に対する応答

出力信号 = "1"の場合、デジタル出力モジュールは"M の短絡"をレポートします。

出力信号 = "0"の場合、デジタル出力モジュールはより安全なステータスに切り替わっ てステータス LED がオフになります。

### 注記

デジタル出力モジュールは、信号状態に関係なく P の短絡をレポートします。

## 診断評価の説明

診断情報の評価方法の詳細については、STEP 7 オンラインヘルプを参照してください。

付録 マンチェックス アイスティックス あいしゃ トラックス しゅうしゃ トラックス しゅうしゅう しゅうしょく トラックス しゅうしゅう トラックス しゅうしょく

# A.1 外形寸法図

## <span id="page-76-0"></span>シグナルモジュールの外形寸法図

以下の図は、シグナルモジュールの外形寸法図です。

シグナルモジュールの外観は異なることがあります。 ただし、規定の外形寸法は変更 されません。

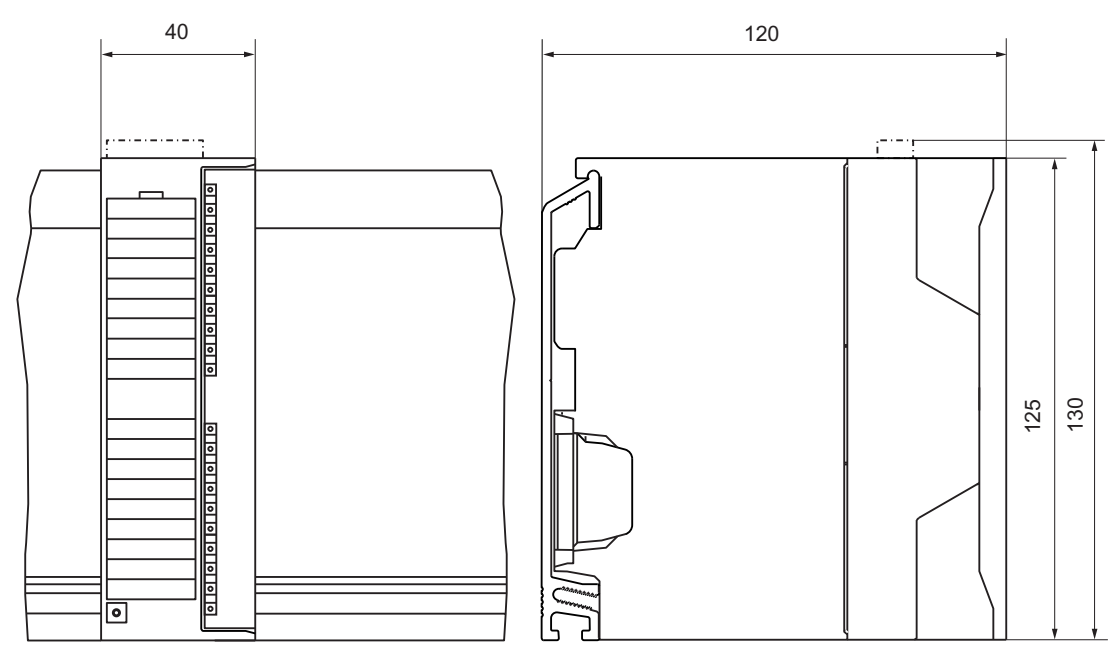

図 A-1 シグナルモジュールの外形寸法図

## その他の外形寸法図

... S7-300 および ET 200M のモジュールとコンポーネントの外形寸法図が、関連マニュ アルに記載されています。

<u>付録</u><br>A.2 サービス*トサポート* 

# A.2 サービスとサポート

## <span id="page-77-0"></span>SIMATIC 技術サポート

A&D 全製品に対する技術サポートについては、次の方法でお問い合わせいただけます。

- インターネットでは、サポートリクエスト: http://www.siemens.com/automation/support-request からお問い合わせいただけま す。
- 電子メール: adsupport@siemens.com
- 電話番号:+49 (0) 180 5050 222
- ファックス:+49 (0) 180 5050 223

技術サポートについての詳細は、次の Web サイトからご覧になれます。 www.siemens.com/automation/service

## <span id="page-77-1"></span>インターネット上のサービスとサポート

マニュアルに加えて、インターネットの次のアドレスで、包括的なオンラインナレッジ ベースを提供しています。

http://www.siemens.com/automation/service&support

以下の内容が掲載されています。

- 最新の製品情報、よくある質問、ダウンロード、ヒント
- ニュースレターでは、製品の最新情報を提供しています。
- ナレッジマネージャを使って、文書を検索できます。
- 掲示板では、世界中のユーザーや専門家と知識を共有できます。
- パートナーデータベースには、オートメーションやドライバの最寄のパートナーの 情報が含まれています。
- [サービス] (Services)からは、フィールドサービス、修理、スペアパーツなどに関 する情報がご覧いただけます。

## <span id="page-78-1"></span>追加サポート

本マニュアルに記載されている製品についてご不明な点は、最寄りの Siemens 代理店 または営業所にお問い合わせください。

パートナーは以下のサイトで検索できます。

http://www.siemens.com/automation/partner

SIMATIC の各種製品およびシステムに関するマニュアルは、以下のサイトで入手する ことができます。

http://www.siemens.com/simatic-tech-doku-portal

## <span id="page-78-0"></span>トレーニングセンター

SIEMENS は、S7-300 オートメーションシステムの操作に関するトレーニングコース を提供しています。 お近くのトレーニングセンタ、またはドイツ、Nuremberg D - 90327 にある中央トレーニングセンタにお問い合わせください。

電話番号:+49 (911) 895-3200

http://www.sitrain.com

付録

A.2 サービスとサポート

# 用語解説

#### BERO

接触や接点を持たずに作用する、位置スイッチです。 誘導型 BERO と静電容量型 BERO の区別があります。

### ID データ

ID データはモジュールに格納される情報であり、以下の場合にユーザーをサポートし ます。

- システムコンフィグレーションをチェックする
- システムハードウェアへの変更を配置する

## **NAMUR**

Normenausschuss für Mess- und Regelungstechnik (ドイツ計測制御工学標準化委員会)

#### センサ

センサを使用して、デジタル信号、経路、位置、速度、回転数、重量などを正確に検出 します。

### パルス幅の拡張

パルス幅の拡張は、デジタル入力信号を変更するためのファンクションです。 デジタ ル入力のパルスが、少なくともコンフィグレーションされた長さまで拡張されます。 入力パルスがコンフィグレーションされた長さより長い場合は、変更されません。

### フラッタのモニタ

フラッタモニタは、デジタル入力信号のためのプロセスコントロールファンクションで す。 入力信号が"0"と"1"の間で頻繁に変動しすぎるなどの異常なプロセス制御信号パタ ーンを検出し、報告します。 このような信号パターンの発生は、センサの不良や不安 定さを示します。

## 切り替え接点

接点部が 1 つだけの補助スイッチです。スイッチングデバイスが閉じた時に閉じる位置 と、スイッチングデバイスが開いた時に閉じる位置があります。

### 値ステータス

値ステータスは、デジタル入力信号についての追加のバイナリ情報です。 値ステータ スは、プロセス入力イメージのプロセス信号と同時に入力され、入力信号の有効性に関 する情報を提供します。 値ステータスは、以下の影響を受けます。

- センサまたは電源異常
- 断線テスト、センサ線の短絡
- フラッタのモニタ
- センサ切り替え接点による診断

# インデックス

# 6

6ES7 322-8BH00-0AB0, [64](#page-63-0)  6ES7 322-8BH01-0AB0, [64](#page-63-1) 

# B

BERO 特性係数, [50](#page-49-0) 

必要条件, [50](#page-49-0) 

# C

COM PROFIBUS, [21](#page-20-0) 

# D

DDB ファイル コンフィグレーションソフトウェアの統合, [21](#page-20-1) 

# G

GSD ファイル ダウンロード, [21](#page-20-2) 

# I

IDデータ, [47](#page-46-1) SM 321 DI 16xNAMUR, [42](#page-41-0) SM 322 DO 16xDC24V/0.5A, [73](#page-72-0)

# M

Mの短絡, [74,](#page-73-0) [76](#page-75-0)

プロセスオートメーションのシグナルモジュール 設定マニュアル, 10/2004, A5E03378057-04 83

# P

Pの短絡, [74](#page-73-1) 

# S

SIMATICカスタマサポートホットライン, [78](#page-77-0)  SM 321 DI 16xNAMUR, [36](#page-35-0) IDデータ, [42](#page-41-0) センサに依存する診断, [60](#page-59-0) パラメータ, [41](#page-40-0) 外形寸法図, [77](#page-76-0) 仕様, [38](#page-37-0) 診断メッセージ, [58](#page-57-0) 端子の割り付けとブロック図, [37](#page-36-0) SM 322 DO 16xDC24V/0.5A, [64](#page-63-0)  IDデータ, [73](#page-72-0) 外形寸法図, [77](#page-76-0) 仕様, [67](#page-66-0) 端子の割り付けとブロック図, [65](#page-64-0) STEP7, [11](#page-10-0) 

# T

TAG, [48](#page-47-0) 

# い

インストール日, [47](#page-46-2) インターネット, [78](#page-77-1)

# く

グループ診断, [58](#page-57-1)

# さ

サービス, [78](#page-77-1) サポート, [78](#page-77-1)

## し

シリアル番号, [47](#page-46-3)

## せ

センサ センサの負荷係数, [51](#page-50-0) 診断オプション, [60](#page-59-0) 接続, [54](#page-53-0) 接続ガイドライン, [49](#page-48-0) センサ電源電圧, [50](#page-49-1) センサ負荷, [52](#page-51-0)

# そ

ソフトウェアの要件, [11](#page-10-1)

# て

デバイスID, [47](#page-46-4) デバイスのシリアル番号, [47](#page-46-3)

## と

トレーニングセンター, [79](#page-78-0)

# は

ハードウェア条件, [10](#page-9-0) パラメータ SM 321 DI 16xNAMUR, [41](#page-40-0) パルス幅の拡張, [45](#page-44-0) フラッタのモニタ, [43](#page-42-0)

パラメータ割り付け, [23](#page-22-0) パルス幅の拡張, [45](#page-44-0)

## ふ

フラッタエラー, [58](#page-57-2) フラッタのモニタ, [43](#page-42-0) プロセスオートメーションのシグナルモジュール, [9](#page-8-0) プロセス制御エンジニアリング, [12](#page-11-0) プロセス制御モジュール, [9](#page-8-1) プロセス制御システムの統合, [12](#page-11-1)

## ほ

ホットライン, [78](#page-77-0)

## れ

レビジョン ソフトウェア, [47](#page-46-5) ハードウェア, [47](#page-46-6) レビジョン番号, [47](#page-46-7)

# 漢字

異常高温, [74](#page-73-2) 外形寸法図 SM 321 DI 16xNAMUR, [77](#page-76-0) SM 322 DO 16xDC24V/0.5A, [77](#page-76-0)  構成, [20](#page-19-0) ソフトウェアの要件, [17](#page-16-0) 操作原理, [15](#page-14-0) 仕様 SM 321 DI 16xNAMUR, [38](#page-37-0) SM 322 DO 16xDC24V/0.5A, [67](#page-66-0)  全般, [35](#page-34-0) 障害, [58](#page-57-2), [74](#page-73-3)  診断

プロセスオートメーションのシグナルモジュール 84 設定マニュアル, 10/2004, A5E03378057-04

索引

センサに依存するデジタル入力モジュール, [60](#page-59-0)  データレコード 0 と 1, [31](#page-30-0) 切り替え接点センサ用, [61](#page-60-0)  診断メッセージ SM 321 DI 16xNAMUR, [58](#page-57-0) 製造元, [47](#page-46-8) 製品概要, [9](#page-8-2)  切り替え接点 診断, [61](#page-60-0)  切り替え接点としてのセンサ 診断, [61](#page-60-0)  切り替え接点の診断, [59](#page-58-0) 接続 センサの, [54](#page-53-0)  短絡, [58](#page-57-3), [74](#page-73-0) 端子の割り付けとブロック図 SM 321 DI 16xNAMUR, [37](#page-36-0) SM 322 DO 16xDC24V/0.5A, [65](#page-64-0) 断線, [58](#page-57-4), [74](#page-73-4) 値ステータス, [29](#page-28-0) MICREX-NXの評価, [30](#page-29-0)  追加サポート, [79](#page-78-1) 特性係数, [50](#page-49-2) BERO, [51](#page-50-1)